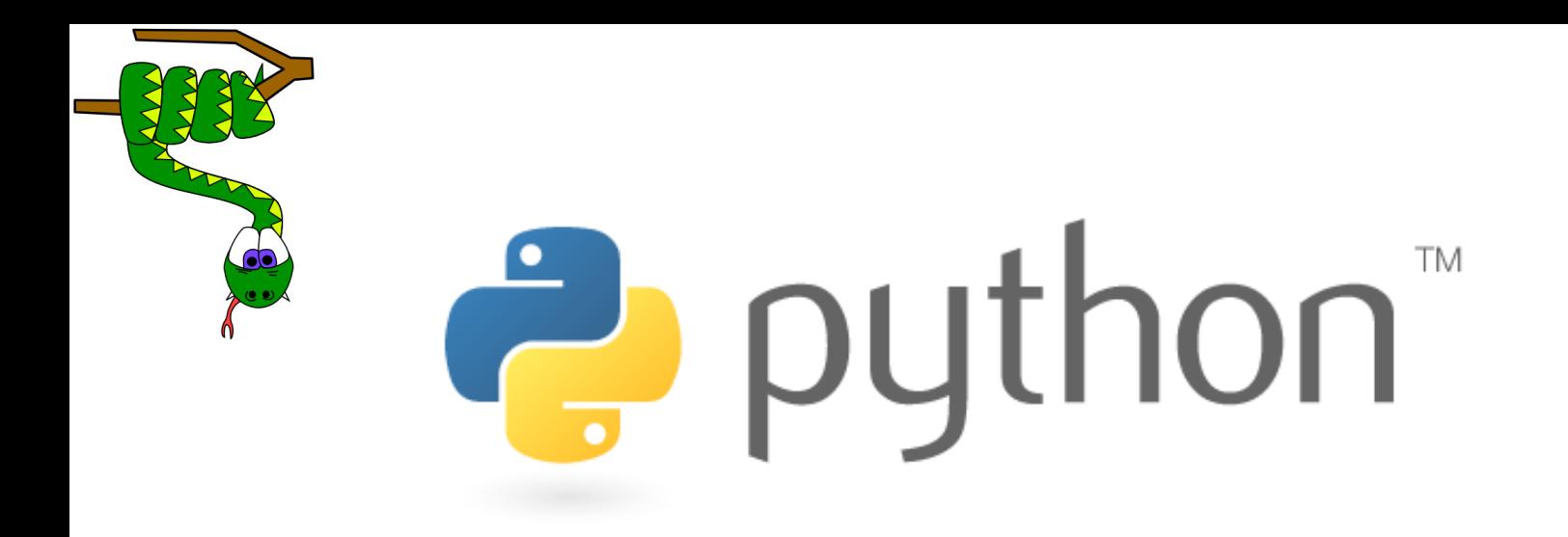

# Basics of Computing with Python

A.Y. 2020/2021 Prof. Alessandro Ortis

[ortis@dmi.unict.it](mailto:battiato@dmi.unict.it)

# **Basics of Computing**

### **Prof. Alessandro Ortis**

Dipartimento di Matematica e Informatica (Office 362 – DMI Second Floor) www.dmi.unict.it/ortis

Monday 10-13 Aula Multimediale DEI Tuesday 15-18 Aula Multimediale DEI

Overall schedule: 60 hours

# **SYLLABUS**

#### **Introduction to programming**

#### **Programming languages**

Programming languages: machine, assembly and high level.

Translation problem: compilation and interpretation.

Installation of the development environment for the *Python* language. First program: Editing, Running, Debugging.

#### **Constructs of Python language**

Basic syntax, data types, predefined operators, I/O management.

Numbers and mathematical functions.

Flow control: constructs of selection and iterative.

Functions.

#### **Built-in data structures in Python**

Strings. Lists, Tuples, Dictionaries.

#### **Advanced topics**

Notable algorithms: Searching, Sorting, Merging. Basics of computational complexity. Recursive functions.

Modules. Basics on the mathematical libraries *NumPy* and *SciPy* and the graphic library *PlotPy*.

#### Syllabus:

<http://syllabus.unict.it/insegnamento.php?id=16345>

- Course goals:
	- To develop problem solving and programming skills to enable the student to design solutions to non-trivial problems and implement those solutions in Python.
	- To master the fundamental programming constructs of Python, including variables, expressions, functions, control structures, and arrays.
	- To build a foundation for more advanced programming techniques, including object-oriented design and the use of standard data structures

## **Books**

A.Downey, *Think Python*, 2nd Ed., Grean Tea Press (online available).

M.Lutz, *Learning Python*, 4th Ed., O'Reilly (online available).

D.Pine, *Introduction to Python for Science and Engineering*, SMTEBooks - CRC Press online available).

Jessen Havill - Discovering Computer Science: Interdisciplinary Problems, Principles, and Python Programming Chapman and Hall/CRC;

# **Course Structure and Exams**

All the material shown (slides and code fragments) is made available to students in the *Teams* repository of the course.

Video projector is used for lectures in the classroom. The slides are not intended to replace the reference texts but represent a precise guide to the course topics. Many lessons will be carried out in an interactive teacher-learners mode;

Practical classroom exercises are planned to familiarize the learners with the drafting of Python code;

Some case studies in the field of small software design will be discussed.

**EXAMS: Programmming Scripts in Python**

# **What did you actually learn?**

- problem-solving: the ability to take a problem, break it into manageable pieces, design and organize a step-by-step solution
- programming: the ability to design and implement problem solutions in the form of programs that can be understood and executed by computers
- critical-thinking: the ability to analyze and identify the important features of a problem, systematically test and evaluate solutions
- communications: the ability to express ideas in a clear and precise manner, so that they could be understood by the computer (code) or another person (code & comments)

PROGRAMMING SKILLS PROBLEM-SOLVING SK CRITICAL-THINKING  $(\times \times)$  COMMUNICATION SKILLS

# **What is programming?**

### **Programming is** *applied problem-solving*

- 1. understand a problem
- 2. identify relevant characteristics
- 3. design an algorithm (step-by-step sequence of instructions to carry out a task)
- 4. implement the algorithm as a computer program
- 5. test the program by repeated (and carefully planned) executions
- 6. GO BACK AND REPEAT AS NECESSARY

in short: *programming* is the process of designing, writing, testing and debugging algorithms that can be carried out by a computer.

We encounter algorithms everyday: directions to dorm, instruction manual, recipe

- people are smart, so spoken languages can be vague
- computers are not smart, so programming languages are extremely picky

# **Problem-solving example**

■ Sudoku is a popular puzzle craze given a partially filled in 9x9 grid,

- place numbers in the grid so that
	- each row contains 1..9
	- each column contains 1..9
	- each 3x3 subsquare contains 1..9

how do people solve these puzzles?

if we wanted to write a program to solve Sudoku puzzles, must/should it use the same strategies?

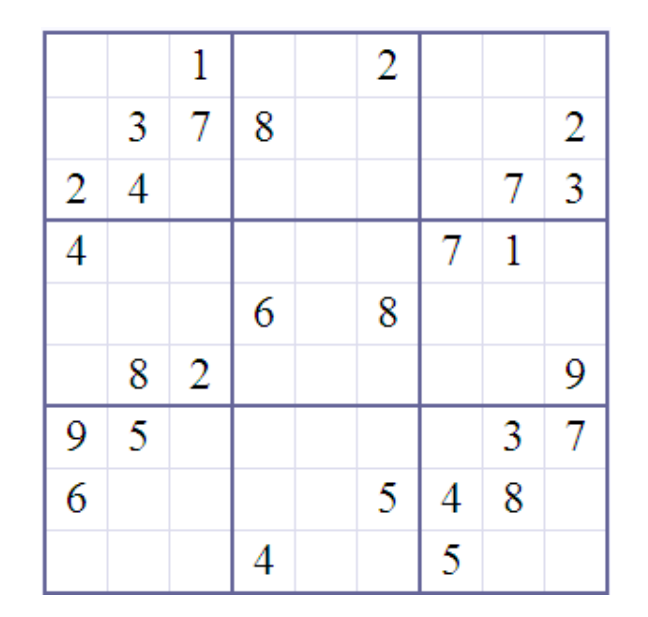

## **Programming is a means to an end**

- important point: programming is a tool for solving problems
	- computers allow people in many disciplines to solve problems they couldn't solve without them
		- – natural sciences, mathematics, medicine, business, ...
	- to model this, many exercises will involve writing a program, then using it to collect data & analyze results

PAPER FOLDING PUZZLE: if you started with a regular sheet of paper and repeatedly fold it in half, how many folds would it take for the thickness of the paper to reach the sun?

- what information do you need (e.g., distance of sun)?
- what data values do you need to store and update?
- what is the basic algorithm?

recall, distance to sun is ~93.3 million miles

 $\rightarrow$  93,300,000 mi x 5,280 ft/mi x 12 in/ft

 $\rightarrow$  5,911,488,000,000 inches

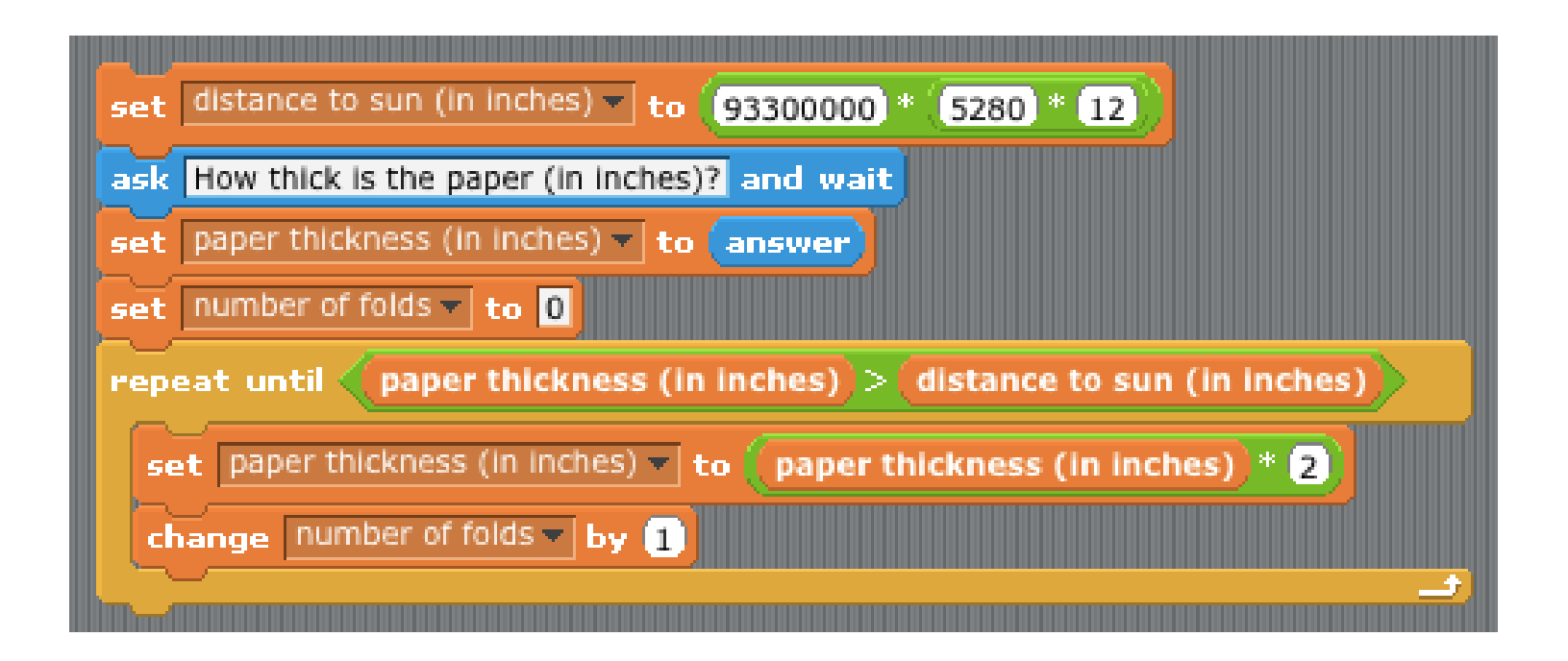

```
000paper.py - /Users/davereed/Desktop/paper.py
def paperFolding():
    ""Solves the paper folding puzzle and displays the answer"""
    DISTANCE TO SUN = 93.3e6 * 5280 * 12currentThickness = float(input('How thick is the paper (in inches)?'))numFolds = 0while currentThickness < DISTANCE TO SUN:
        currentThickness *= 2
        numFolds += 1print(numFolds)
                                                                       Ln: 13 Col: 0
```
# **Where do we start?**

- explore programming concepts using graphical way to represent algorithms
	- we will explore your creative side, while building the foundation for programming
	- learn-by-doing, so be prepared to design & experiment & create
	- no previous programming experience is assumed

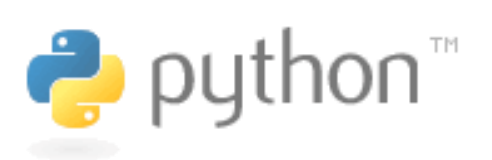

- will then segue into Python (v. 3) programming
	- transfer programming concepts into a powerful & flexible scripting language
	- classes will mix lecture and hands-on experimentation, so be prepared to do things!

## **hardware vs. software**

### basic terminology:

- $hat$  hardware  $-$  the physical components of the computer
	- e.g., processor (Intel Core i5, AMD A6, Intel Pentium Mobile) memory (RAM, cache, hard drive, floppy drive, flash stick) input/output devices (keyboard, mouse, monitor, speaker)
- software programs that run on the hardware
	- e.g., operating system (Windows 7, Mac OS X, Linux) applications (Word, Excel, PowerPoint, RealPlayer, IE, Firefox) development tools (JDK, BlueJ, .NET, IDLE, Scratch)

<sup>◼</sup>*The easiest way to tell the difference between hardware and software is to kick it. If it hurts your toe, it's hardware.* <sup>◼</sup>Carl Farrell

## **History of computing technology**

When were "modern" computers invented? When were computers accessible/affordable to individuals? When was the Internet born? When was the Web invented? How did Bill Gates get so rich?

the history of computers can be divided into generations, with each generation defined by a technological breakthrough

- 0. gears and relays
	- $\rightarrow$  1. vacuum tubes
		- $\rightarrow$  2. transistors
			- $\rightarrow$  3. integrated circuits
				- $\rightarrow$  4. very large scale integration
					- **→** 5. parallel processing & networking

### **Generation 0: Mechanical Computers**

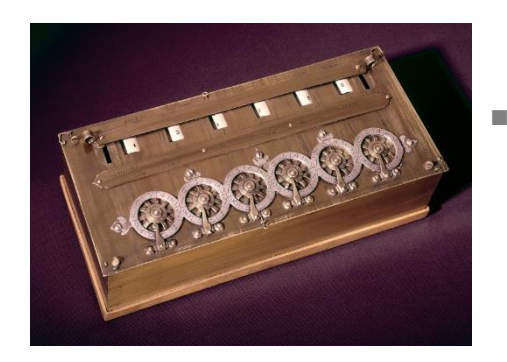

- <sup>◼</sup> 1642 Pascal built a mechanical calculating machine
	- used mechanical gears, a hand-crank, dials and knobs
	- <sup>◼</sup> other similar machines followed

#### 1805 – the first programmable device was Jacquard's loom

- the loom wove tapestries with elaborate, programmable patterns
- a pattern was represented by metal punch-cards, fed into the loom
- using the loom, it became possible to mass-produce tapestries, and even reprogram it to produce different patterns simply by changing the cards

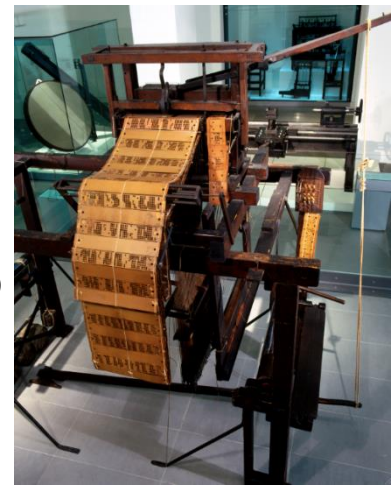

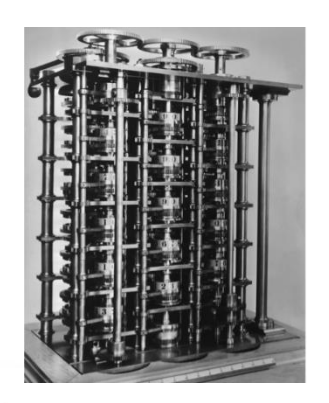

#### mid 1800's – Babbage designed his "analytical engine"

- its design expanded upon mechanical calculators, but was programmable via punchcards (similar to Jacquard's loom)
- Babbage's vision described the general layout of modern computers
- he never completed a functional machine his design was beyond the technology of the day

### **Generation 0 (cont.)**

1930's – several engineers independently built "computers" using electromagnetic relays

- an electromagnetic relay is physical switch, which can be opened/closed via electrical current
- relays were used extensively in early telephone exchanges
- ◼ Zuse (Nazi Germany) his machines were destroyed in WWII
- Atanasoff (lowa State) built a partially-working machine with his grad student
- Stibitz (Bell Labs) built the MARK I computer that followed the designs of Babbage
	- $\Box$  limited capabilities by modern standards: could store only 72 numbers, required 1/10 sec to add, 6 sec to multiply
	- still, 100 times faster than previous technology

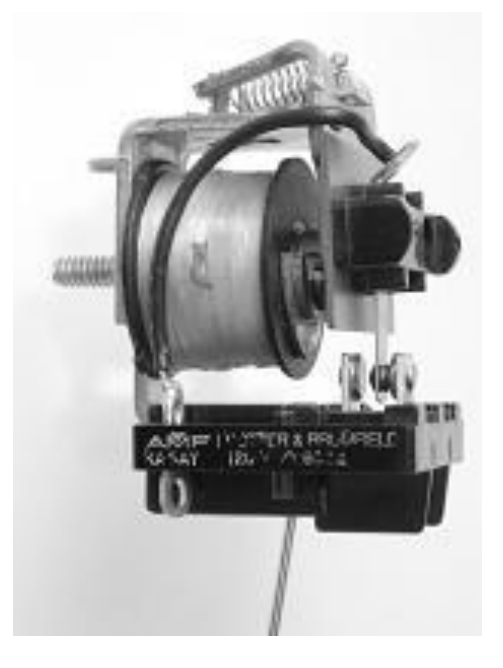

### **Generation 1: Vacuum Tubes**

- $\blacksquare$  mid 1940's vacuum tubes replaced relays
	- a vacuum tube is a light bulb containing a partial vacuum to speed electron flow
	- vacuum tubes could control the flow of electricity faster than relays since they had no moving parts
	- invented by Lee de Forest in 1906

#### 1940's – hybrid computers using vacuum tubes and relays were built

#### COLOSSUS (1943)

- first "electronic computer", built by the British govt. (based on designs by Alan Turing)
- used to decode Nazi communications during the war
- the computer was top-secret, so did not influence other researchers

#### ENIAC (1946)

- first publicly-acknowledged "electronic computer", built by Eckert & Mauchly (UPenn)
- contained 18,000 vacuum tubes and 1,500 relays
- weighed 30 tons, consumed 140 kwatts

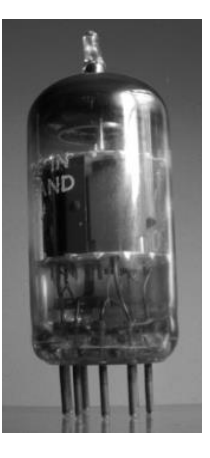

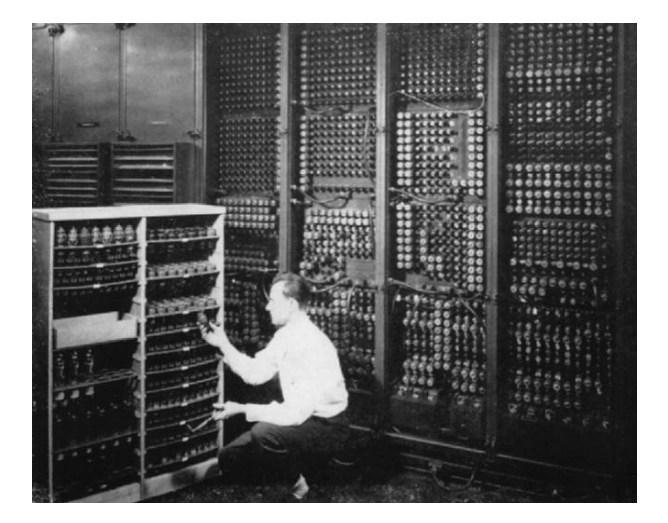

### **Generation 1 (cont.)**

- COLOSSUS and ENIAC were not general purpose computers
	- could enter input using dials & knobs, paper tape
	- but to perform a different computation, needed to reconfigure

#### von Neumann popularized the idea of a "stored program" computer

- Memory stores both data and programs
- Central Processing Unit (CPU) executes by loading program instructions from memory and executing them in sequence
- Input/Output devices allow for interaction with the user

virtually all modern machines follow this *von Neumann Architecture (note: same basic design as Babbage)*

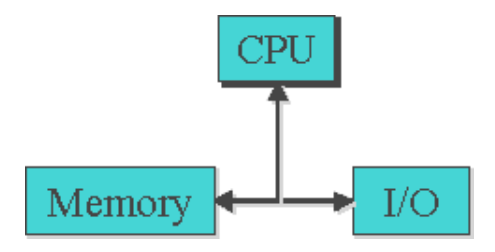

#### programming was still difficult and tedious

- each machine had its own machine language, 0's & 1's corresponding to the settings of physical components
- in 1950's, assembly languages replaced 0's & 1's with mnemonic names e.g., ADD instead of 00101110

### **Generation 2: Transistors**

- $\blacksquare$  mid 1950's transistors began to replace tubes
	- a transistor is a piece of silicon whose conductivity can be turned on and off using an electric current
	- they performed the same switching function of vacuum tubes, but were smaller, faster, more reliable, and cheaper to mass produce
	- invented by Bardeen, Brattain, & Shockley in 1948 (earning them the 1956 Nobel Prize in physics)

some historians claim the transistor was the most important invention of the 20th century

computers became commercial as cost dropped high-level languages were designed to make programming more natural

- ◼ FORTRAN (1957, Backus at IBM)
- $LISP$  (1959, McCarthy at MIT)
- BASIC (1959, Kemeny at Dartmouth)
- COBOL (1960, Murray-Hopper at DOD)

the computer industry grew as businesses could afford to buy and use computers Eckert-Mauchly (1951), DEC (1957) IBM became market force in 1960's

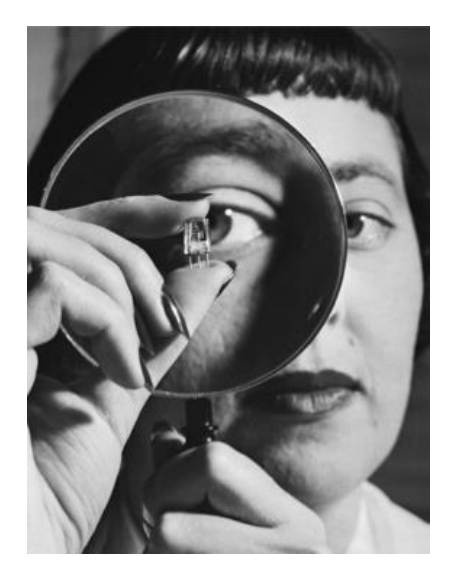

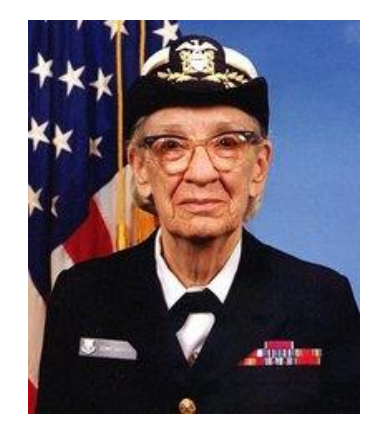

### **Generation 3: Integrated Circuits**

- mid 1960's integrated circuits (IC) were produced
	- Noyce and Kilby independently developed techniques for packaging transistors and circuitry on a silicon chip (Kilby won the 2000 Nobel Prize in physics)
	- this advance was made possible by miniaturization & improved manufacturing
	- allowed for mass-producing useful circuitry
	- 1971 Intel marketed the first *microprocessor*, the 4004, a chip with all the circuitry for a calculator

#### 1960's saw the rise of Operating Systems

- recall: an operating system is a collection of programs that manage peripheral devices and other resources
- in the 60's, operating systems enabled time-sharing, where users share a computer by swapping jobs in and out
- as computers became affordable to small businesses, specialized programming languages were developed Pascal (1971, Wirth), C (1972, Ritchie)

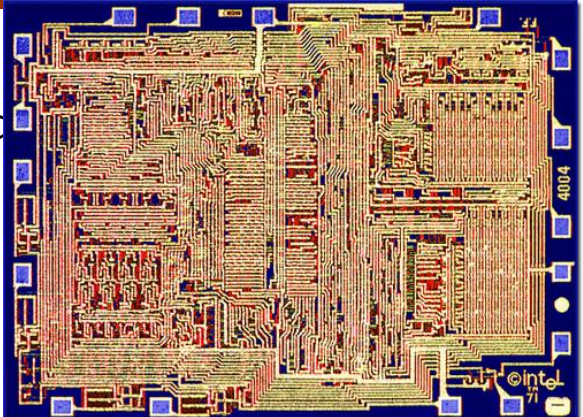

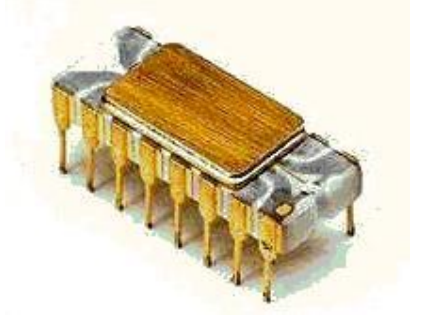

### **Generation 4: VLSI**

■ late 1970's - Very Large Scale Integration (VLSI)

- by the late 1970's, manufacturing advances allowed placing hundreds of thousands of transistors w/ circuitry on a chip
- this "very large scale integration" resulted in mass-produced microprocessors and other useful IC's
- since computers could be constructed by simply connecting powerful IC's and peripheral devices, they were easier to make and more affordable

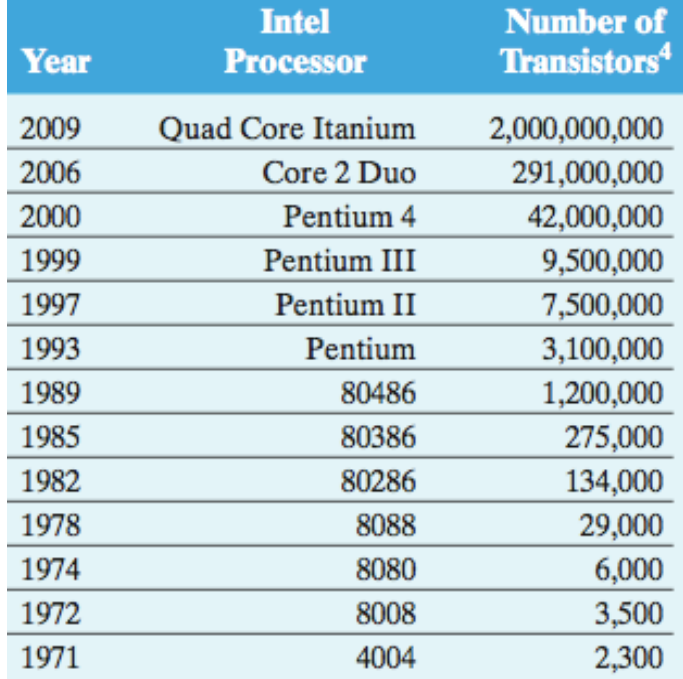

### **Generation 4: VLSI (cont.)**

#### with VLSI came the rise of personal computing

- 1975 Bill Gates & Paul Allen founded Microsoft Gates wrote a BASIC interpreter for the first PC (Altair)
- 1977 Steve Wozniak & Steve Jobs founded Apple went from Jobs' garage to \$120 million in sales by 1980
- 1980 IBM introduced PC Microsoft licensed the DOS operating system to IBM
- 1984 Apple countered with Macintosh introduced the modern GUI-based OS (which was mostly developed at Xerox)
- 1985 Microsoft countered with Windows

#### 1980's - object-oriented programming began

- represented a new approach to program design which views a program as a collection of interacting software objects that model real-world entities
- Smalltalk (Kay, 1980), C++ (Stroustrup, 1985), Java (Sun, 1995)

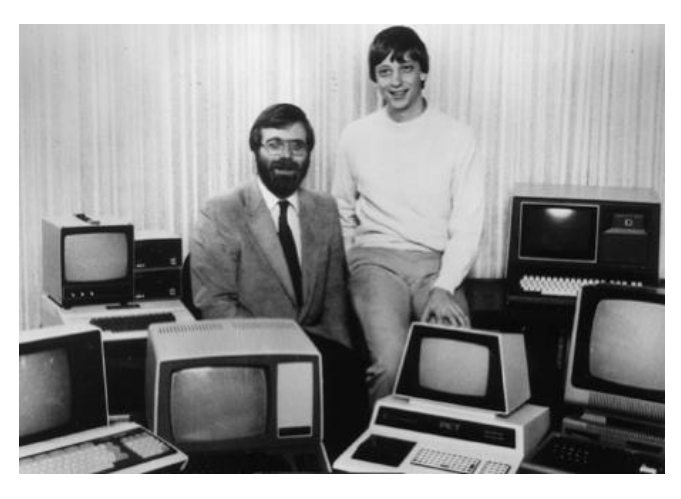

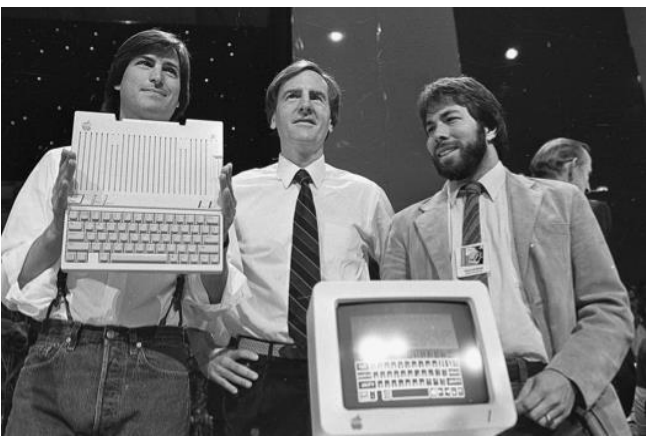

### **Generation 5: Parallelism/Networks**

■the latest generation of computers is still hotly debated

■ no new switching technologies, but changes in usage have occurred

<sup>◼</sup>parallel processing has become widespread

- multi-core processors provide simple parallelism, can spread jobs across cores
- similarly, high-end machines (e.g. Web servers) can have multiple CPU's
- in 1997, highly parallel Deep Blue beat Kasparov in a chess match

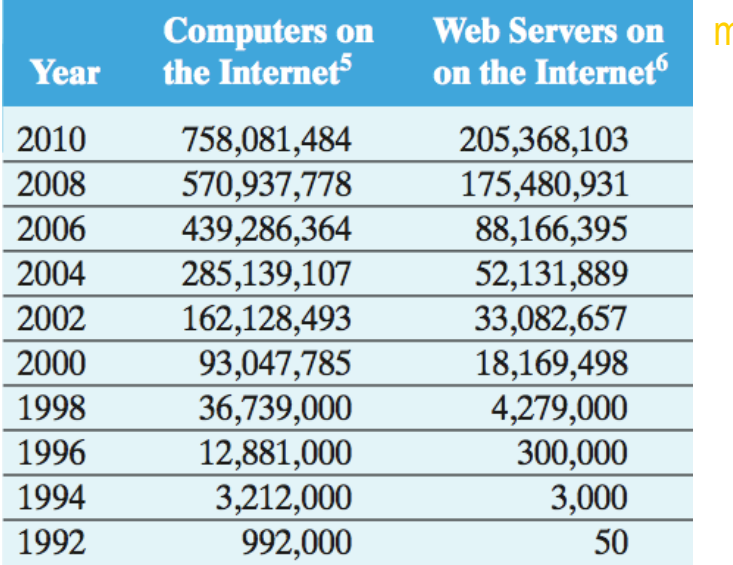

#### most computers today are networked

- the Internet traces its roots to the 1969 ARPANet mainly used by government & universities until the late 80s/early 90s
- the Web was invented by Tim Berners-Lee in 1989, to allow physics researchers to share data 1993: Marc Andreessen & Eric Bina developed Mosaic 1994: Andreesen & Netscape released Navigator 1995: Microsoft released Internet Explorer
- in 2009, 55% of American adults connected to Internet wirelessly, >30% using a smart phone

*(Internet Software Consortium & Netcraft, April 2010.)* 

 $\blacksquare$ late 40's / early 50's: programmers coded directly in machine language

- each machine had its own set of instructions (sequences of 0's & 1's) corresponding to its underlying hardware
	- $\rightarrow$  extremely tedious, error-prone

 

■mid 1950's: assembly languages replaced numeric codes with mnemonic names

- an *assembler* is a program that translates assembly code into machine code
	- <sup>◼</sup> *input*: assembly language program
	- *output*: machine language program
- still low-level & machinespecific, but easier to program

◼

```
gcc2_compiled.:
       .global _Q_qtod
.section ".rodata"
    .align 8
.LLC0: .asciz "Hello world!"
.section ".text"
       .align 4
       .global main
       .type main,#function
       .proc 04
main: !#PROLOGUE# 0
       save %sp, -112, %sp
       !#PROLOGUE# 1
       sethi %hi(cout), %01
       or %o1,%lo(cout),%o0
       sethi %hi(.LLC0),%o2
       or %o2,%lo(.LLC0),%o1
       call ls 7ostreamPCc, 0
       nop
       mov %o0,%l0
       mov %l0,%o0
       sethi %hi(endl FR7ostream), %02
       or %02,%lo(endl FR7ostream),%01
       call ls 7ostreamPFR7ostream R7ostream, 0
       nop
       mov 0,%i0
       b LI.230nop
.LL230: ret
```
- $\blacksquare$  late 1950's present:
- high-level languages allow the
- programmer to think at a
- higher-level of abstraction
	- a *compiler* is a program that translates
		- high-level code into machine code
			- *input*: C language program
			- <sup>◼</sup> *output*: machine language program
			- **similar to assembler, but more complex** HelloWorld()

```
/* Hello World in C */
```
#include<stdio.h>

```
main() { 
  printf("Hello World");
```

```
def HelloWorld():
  """ Simple Python function that displays
      a message """
 print "Hello World!"
```
}

- an interpreter is a program that reads and executes each language statement in sequence
	- Python programs are first compiled into a virtual machine language (bytecode)
	- then the bytecode is executed by an interpreter (Python Virtual Machine)

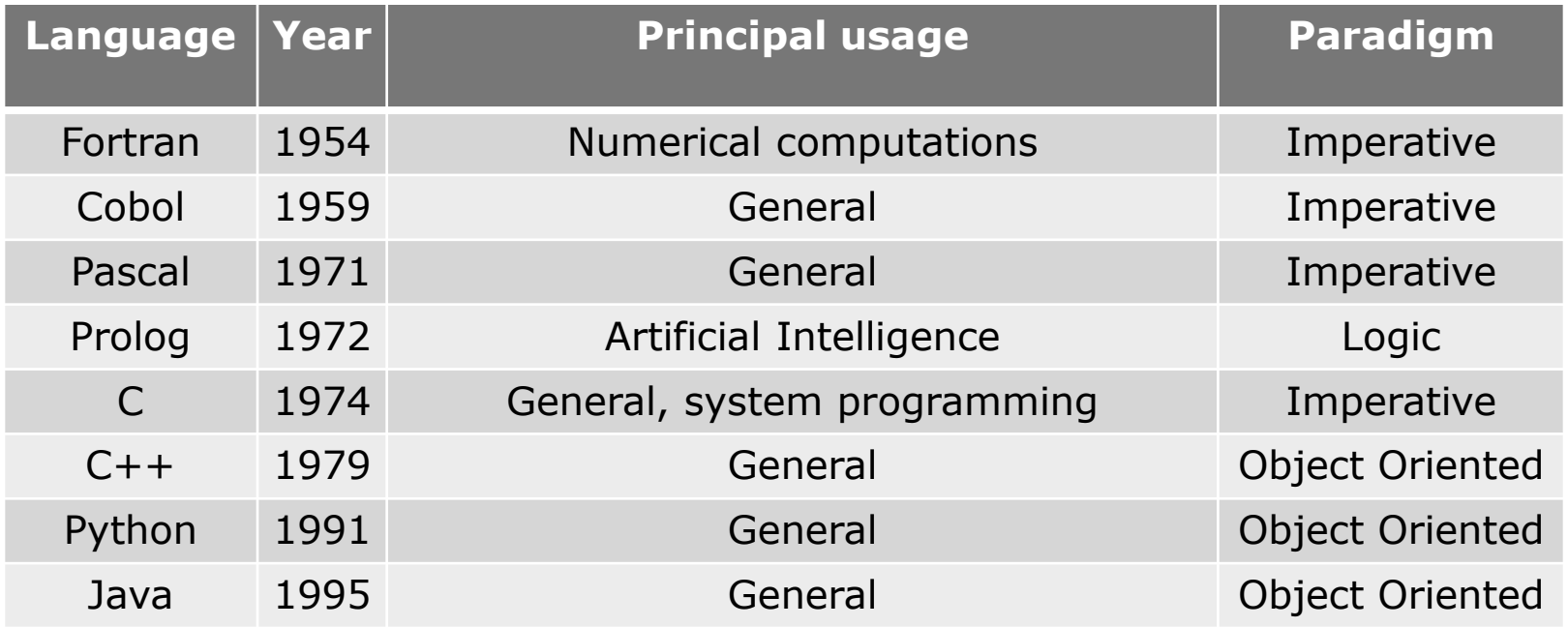

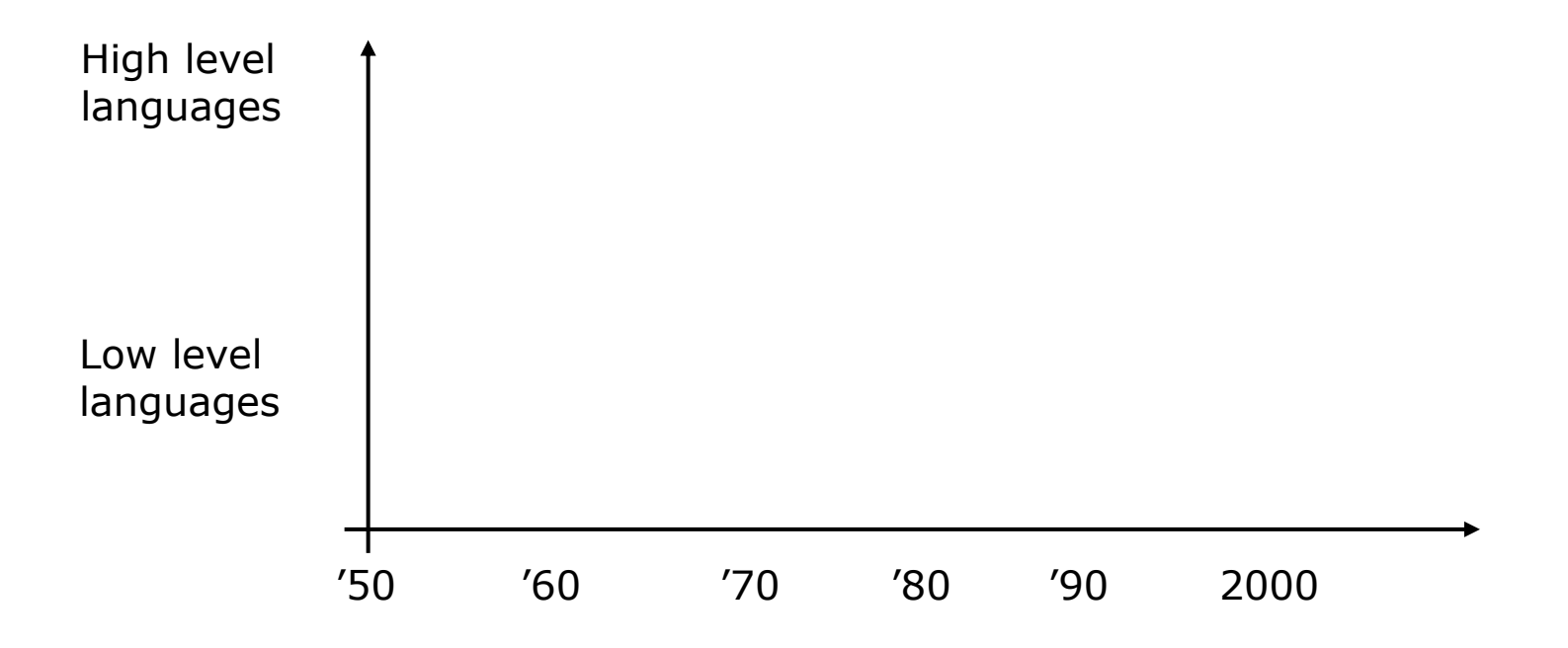

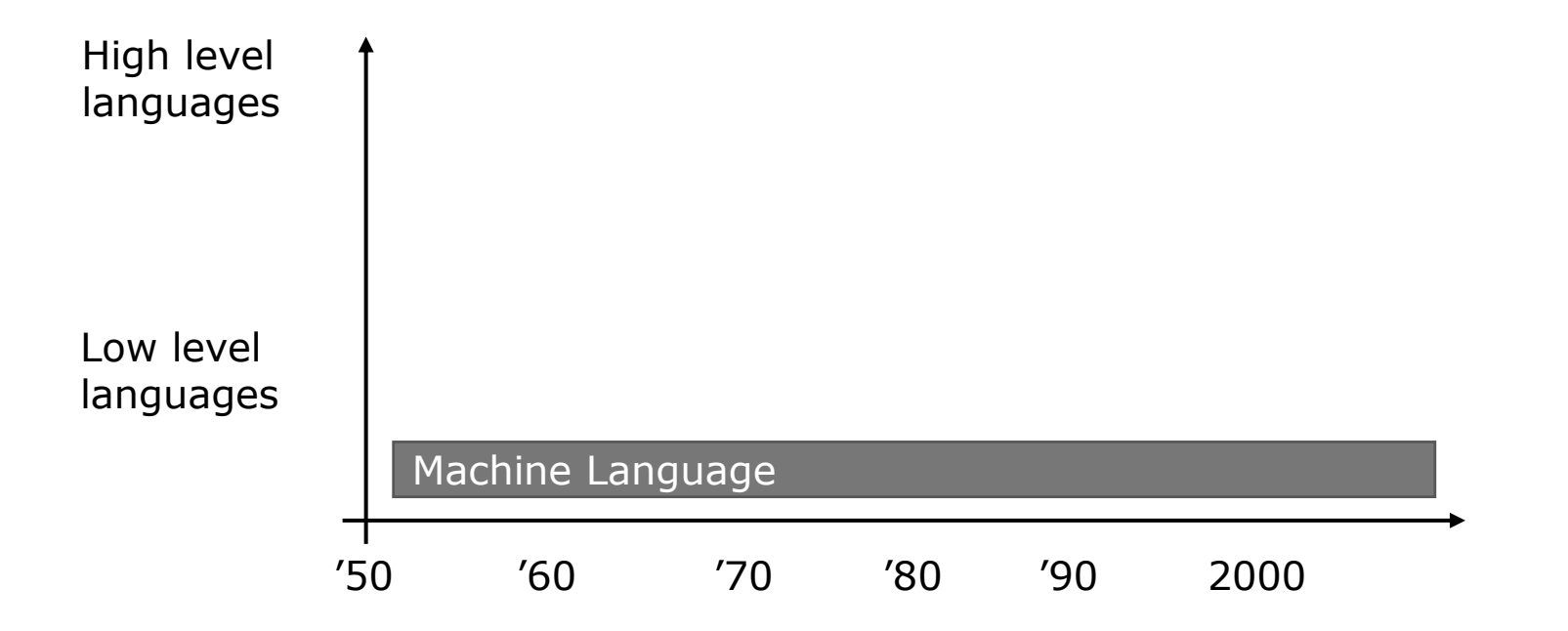

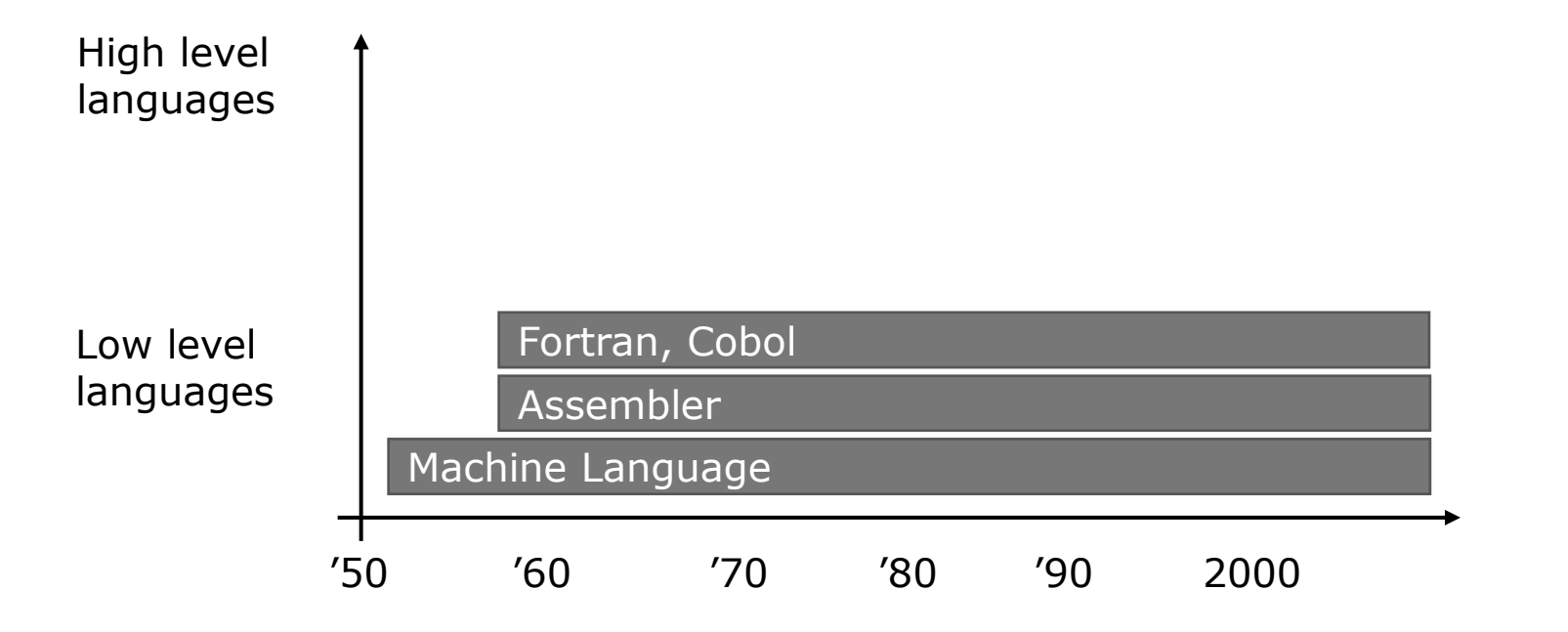

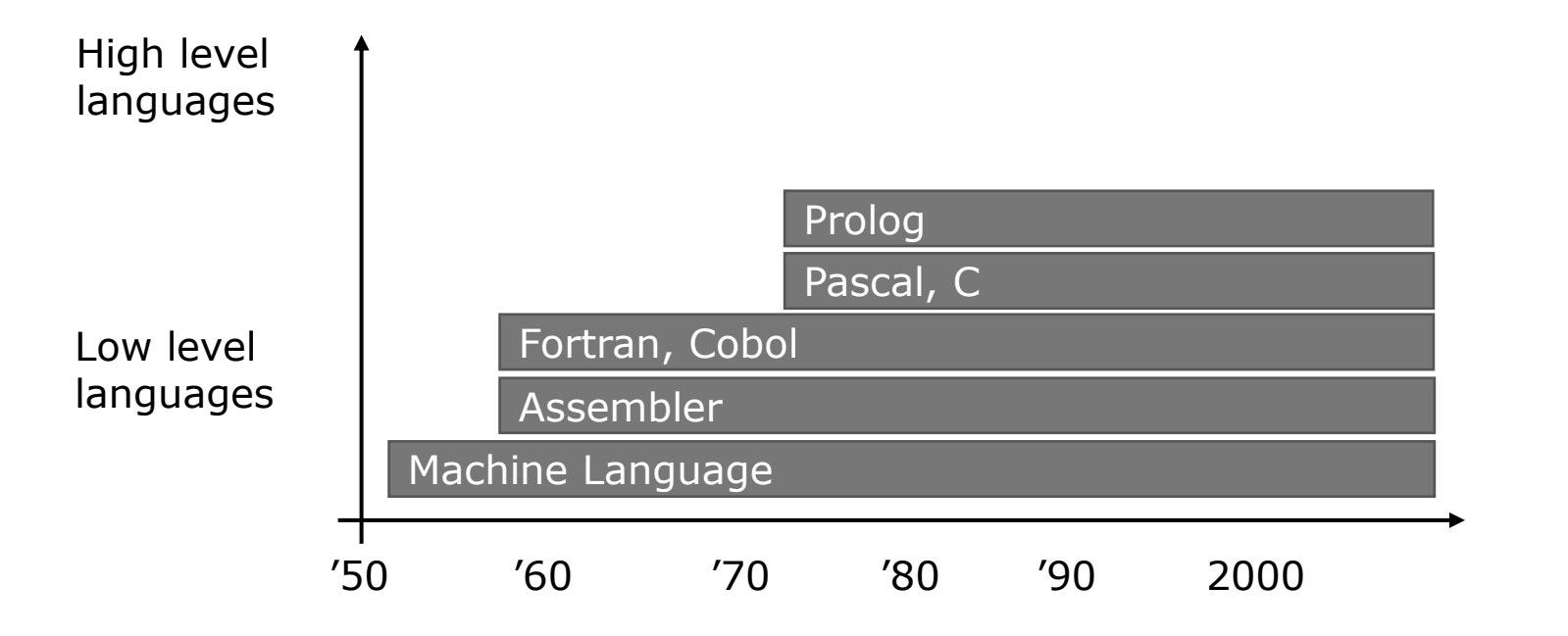

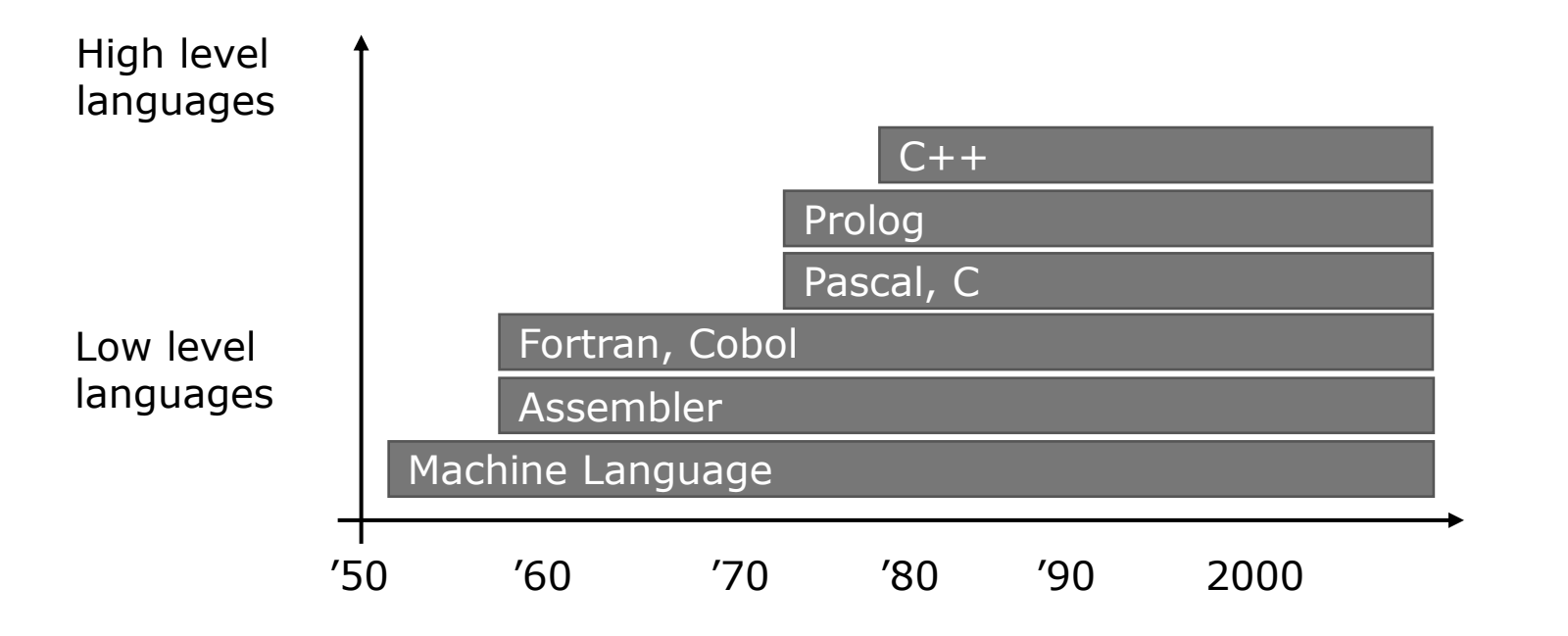

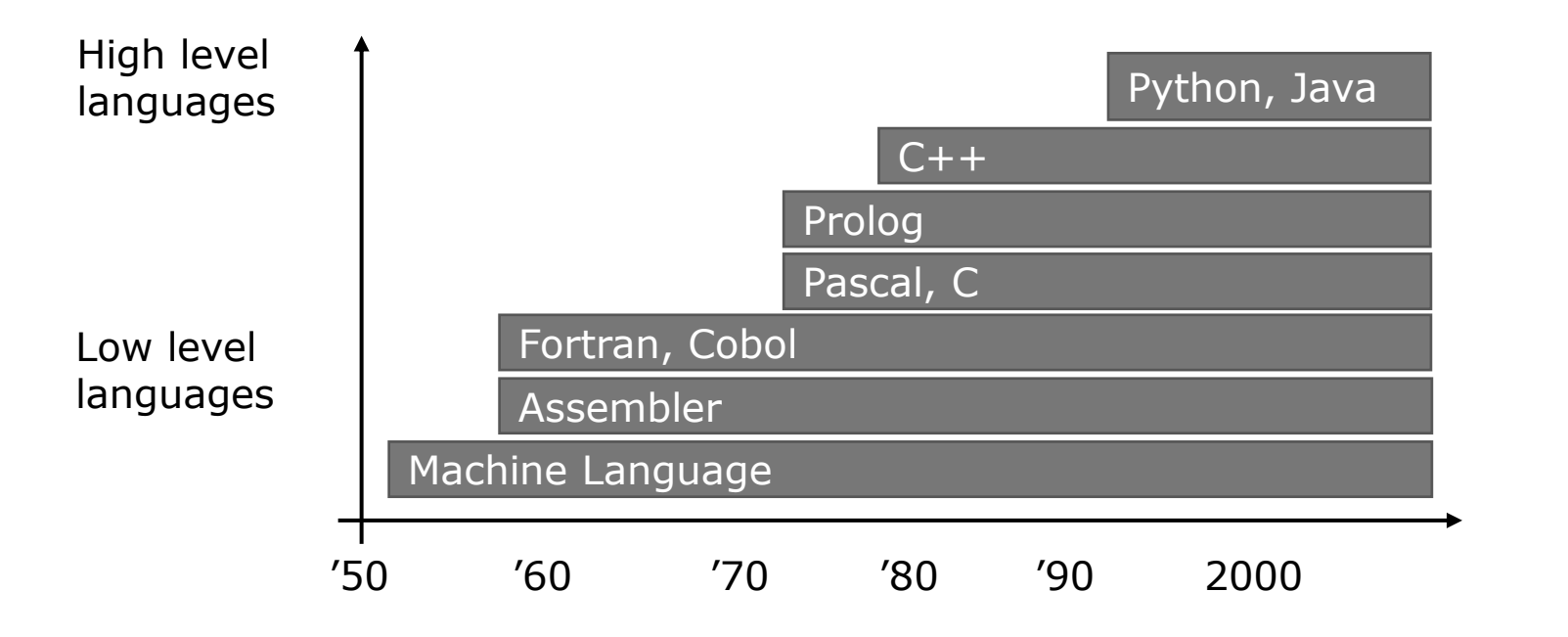

#### *Low level languages*

Early programmers could only use the so-called **Machine Language**: sequenceso of 0s and 1s.

#### *Low level languages*

Early programmers could only use the so-called **Machine Language**: sequenceso of 0s and 1s.

The level of abstraction has been augmented with the introduction of the **Assembly language**, in which the instructions (sequences of 0s and 1s) were encoded with symbolic names (es., mov, add)
#### *Low level languages*

Early programmers could only use the so-called **Machine Language**: sequenceso of 0s and 1s.

The level of abstraction has been augmented with the introduction of the **Assembly language**, in which the instructions (sequences of 0s and 1s) were encoded with symbolic names (es., mov, add)

The only available operations with such languages are: load values into registers, basic arithmetic, compare values, move to a specific line of code.

#### *High level languages*

Exploit keywords in english, which help the programmer to undersand and remember the language instructions.

#### *High level languages*

Exploit keywords in english, which help the programmer to undersand and remember the language instructions.

The program must be then processed by an **interpreter** or a **compiler** which translates it into a program in machine language (interpretable by the machine).

#### *High level languages*

Exploit keywords in english, which help the programmer to undersand and remember the language instructions.

The program must be then processed by an **interpreter** or a **compiler** which translates it into a program in machine language (interpretable by the machine).

Rapid developing and debugging, however the code is less efficient and requires more resources (e.g., memory, environment tools, etc.)

## **Languages**

- Some influential ones:
	- FORTRAN
		- science / engineering
	- COBOL
		- business data
	- **LISP** 
		- logic and AI
	- BASIC
		- a simple language

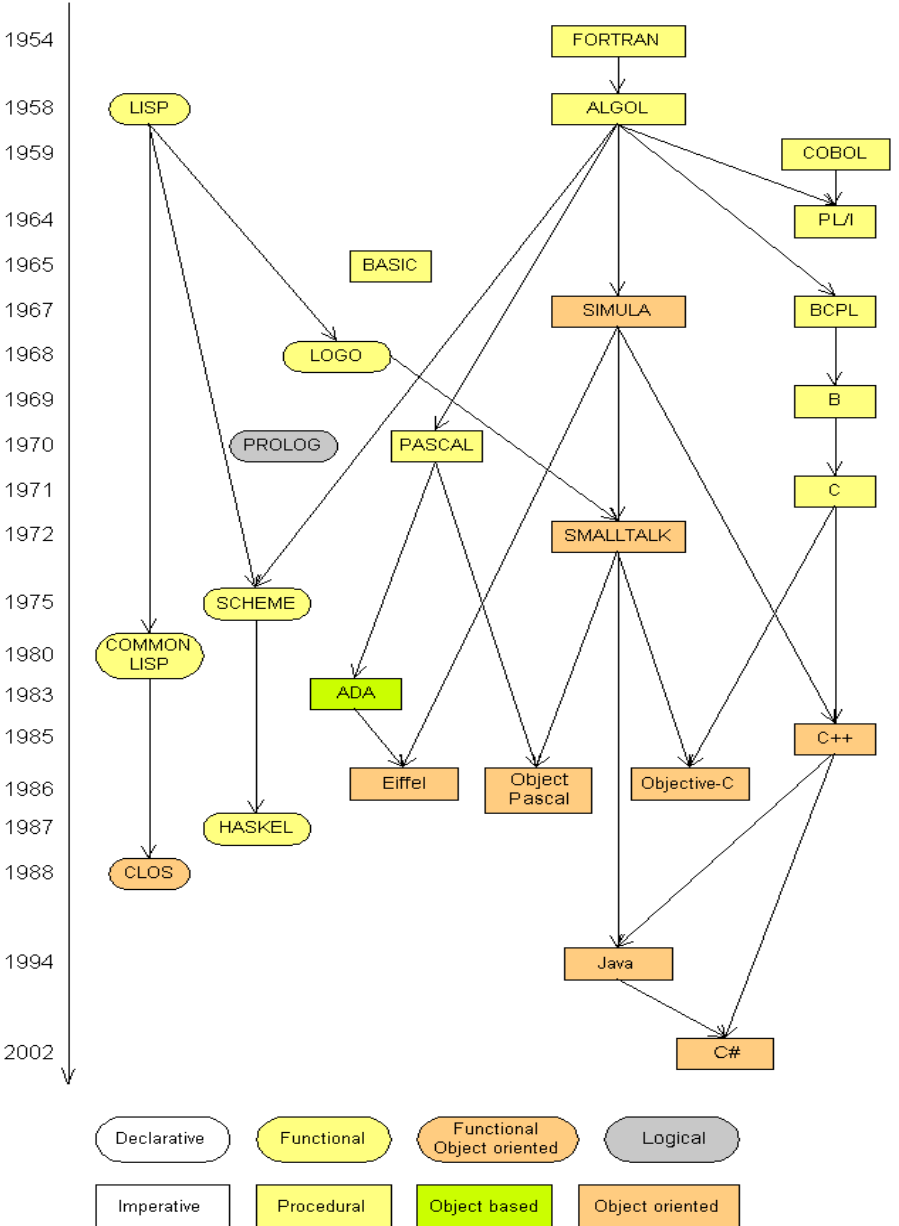

# **If you want to know more…**

■ check out the following (purely optional) links

[Inventors: The History of Computers](http://inventors.about.com/library/blcoindex.htm) [Computer Museum History Center](http://www.computerhistory.org/)  [Transistorized! from PBS.org](http://www.pbs.org/transistor/index.html) [Apple Computer Reading List](http://www.landsnail.com/apple/links.htm) [The History of Microsoft](http://en.wikipedia.org/wiki/History_of_Microsoft)

[Internet Pioneers: Tim Berners-Lee](http://www.ibiblio.org/pioneers/lee.html) [Internet Pioneers: Marc Andreessen](http://www.ibiblio.org/pioneers/andreesen.html) 

[Wikipedia entry on Programming Languages](http://en.wikipedia.org/wiki/Programming_language) [Webopedia entry on Programming Languages](http://www.webopedia.com/TERM/p/programming_language.html) [Python Official Website](http://www.python.org/)

# **Programming basics**

- **code** or **source code**: The sequence of instructions in a program.
- syntax: The set of legal structures and commands that can be used in a particular programming language.
- **output**: The messages printed to the user by a program.
- **console**: The text box onto which output is printed.
	- Some source code editors pop up the console as an external window, and others contain their own console window. C:\WINDOWS\system32\cmd.exe

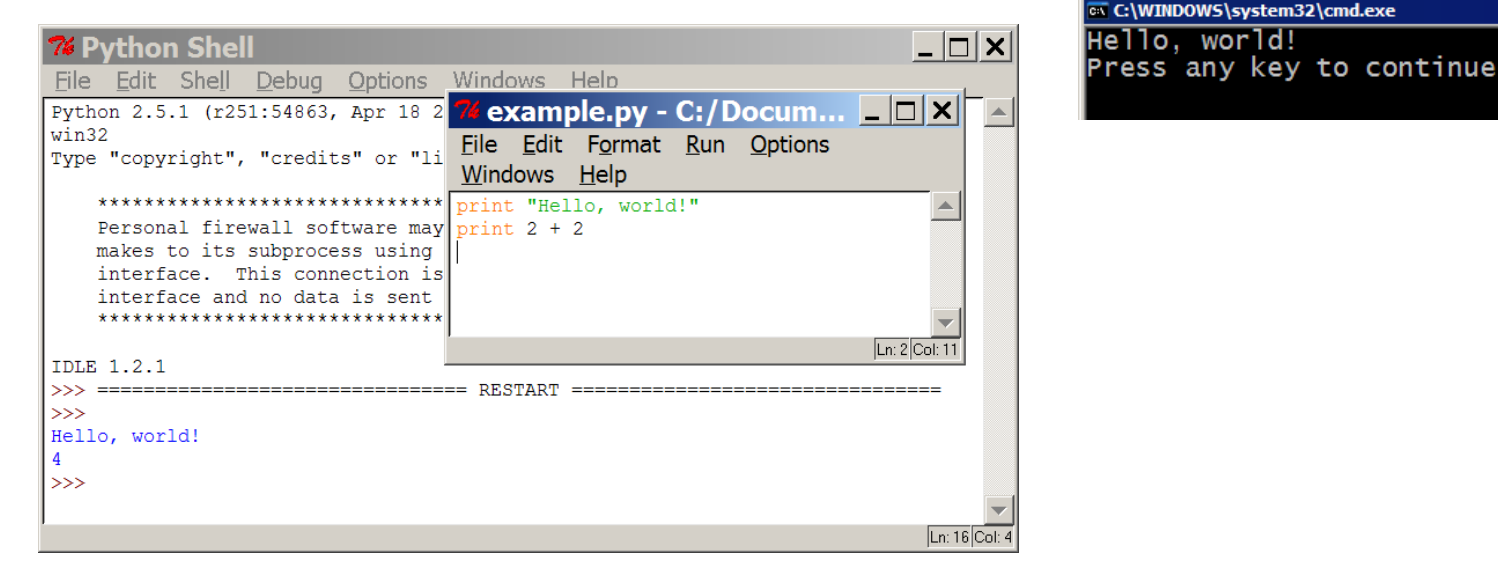

# **Compiling and interpreting**

■ Many languages require you to *compile* (translate) your program into a form that the machine understands.

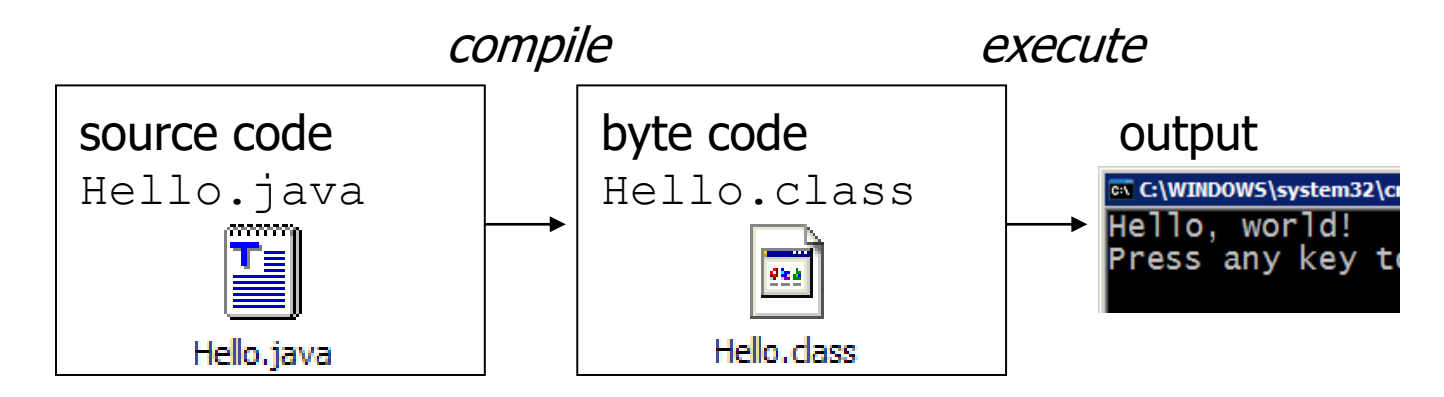

<sup>◼</sup> Python is instead directly *interpreted* into machine instructions.

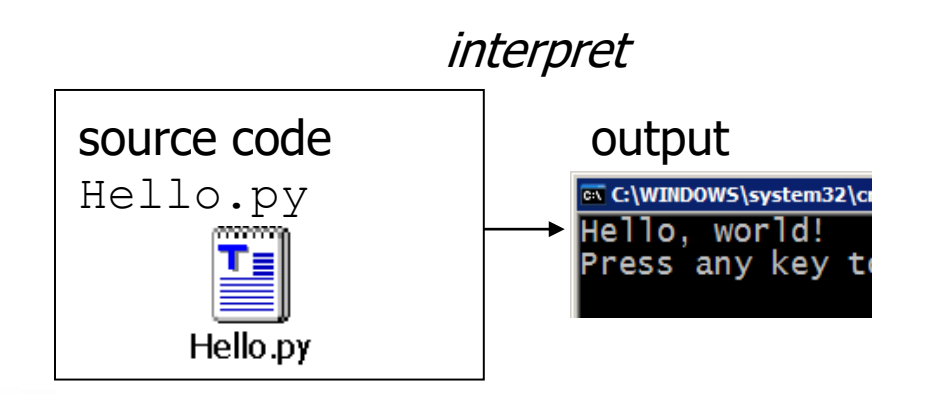

## **Expressions**

■ **expression**: A data value or set of operations to compute a value.

Examples:  $1 + 4 \times 3$ 42

- Arithmetic operators we will use:
	- $+ * /$  addition, subtraction/negation, multiplication, division
	- % modulus, a.k.a. remainder
	- \*\* exponentiation

**precedence**: Order in which operations are computed.

 $\bullet \star / \mathcal{F} \star \star$  have a higher precedence than  $+ -$ 

 $1 + 3 * 4$  is 13

■ Parentheses can be used to force a certain order of evaluation.

 $(1 + 3) * 4$  is 16

# **Integer division**

 $\blacksquare$  When we divide integers with /, the quotient is also an integer.

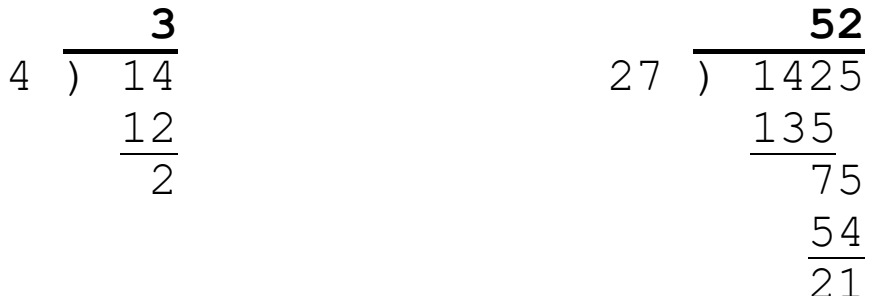

- More examples:
	- $\blacksquare$  35 / 5 is 7
	- $\bullet$  84 / 10 is 8
	- $156 / 100$  is 1

■ The % operator computes the remainder from a division of integers.

$$
\begin{array}{c|cc}\n & 3 & 43 \\
4 & 12 & 5 & 218 \\
 & 12 & & 20 \\
\hline\n & 15 & & 3\n\end{array}
$$

- Computer programs are a detailed set of instructions given to the computer
- They tell the computer:
	- 1. What actions you want the computer to perform
	- 2. The order those actions should happen in
- An effective program therefore needs:
	- 1. A thorough understanding of the problem
	- 2. A well thought-out, step-by-step solution to the problem

### **HOW TO EAT A BANANA: A DETAILED LIST OF INSTRUCTIONS**

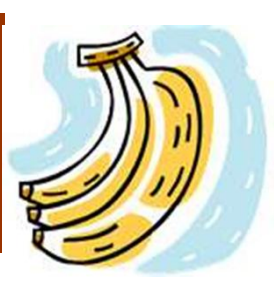

- 1. Using your hand, get a yellow crescentshaped fruit called a "banana"
- 2. Peel the outer skin off the banana (by breaking off the outer stem and peeling back the yellow peel)
- 3. Eat the banana
	- 1. Put a small section of banana in your mouth
	- 2. Bite down on the banana
	- 3. Chew the banana by opening and closing your mouth
	- 4. Once the banana has been chewed, swallow the banana
	- 5. Repeat until banana is finished
- 4. Throw out the used banana peel

#### ■ A procedure that outlines

- What actions you want the computer to perform and
- The order in which they happen

#### is called an **ALGORITHM**

■ An ALGORITHM is basically an outline for how your computer program will work

- Developing an Algorithm is really just a type of Problem Solving
	- We have to:
		- READ and understand the problem
		- ■THINK about different solutions to the problem
- <sup>◼</sup>DESIGN an approach that will solve the problem **IF NEEDED**
	- IMPLEMENT that design
	- TEST to see if it works

- ■THINKING about the solution often means breaking down complex tasks into smaller, easier to understand tasks
- ■These tasks must be **well-defined** so that we understand what the action is acting on
	- e.g. telling a person to grab a banana will only work if the person knows what a banana is
- The tasks have to be **easy to understand** 
	- e.g. telling a person to PEEL a banana will only work if they understand what peeling means

- The ORDER in which actions are performed is also very important
- Consider the following 2 algorithms that tell Mr. Solomon how to get ready in the morning

We'll call them the "Rise-and-Shine Algorithms"

#### RISE AND SHINE 1

- Get out of bed
- Take off pyjamas
- Take a shower
- Get dressed
- Eat breakfast
- Drive to school

#### RESULT

<sup>◼</sup> Mr. Solomon arrives in a great mood ready to teach ☺

#### RISE AND SHINE 2

- Get out of bed
- Take off pyjamas
- Get dressed
- Take a shower
- Eat breakfast
- Drive to school

#### RESULT

<sup>◼</sup> Mr. Solomon arrives in not too great a mood since he's soaking wet  $\odot$ 

- When the algorithm is written out as a well-thought series of steps, it is sometimes called **PSEUDOCODE**
- It is written in easy to understand language, but is written very similar to the way that you would code it into your Python Scripts

- The algorithm can also be written as a FLOW CHART
- The FLOW CHART is a graphic organiser (a picture that helps organize your thoughts)
- It uses a collection of basic symbols that are used to organize your algorithm
- These symbols are connected by arrows that show how the algorithm "flows"

# **Basics FLOW CHART SYMBOLS**

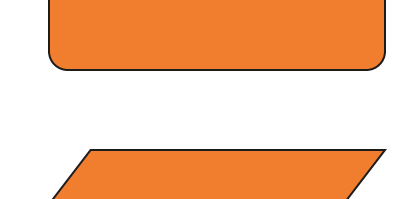

TERMINAL – the beginning or ending of a program

INPUT/OUTPUT – where the user of the program is asked for information (INPUT) or where the program displays a result (OUTPUT)

PROCESSING – shows any mathematical operation

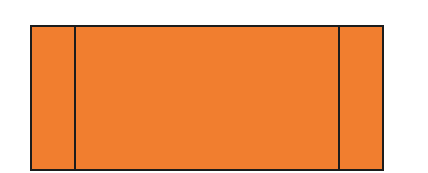

CALL – shows any other pieces of the program that are called upon

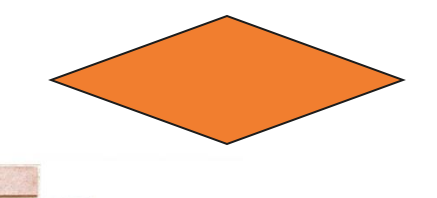

DECISION – represents any action where the computer is making a decision

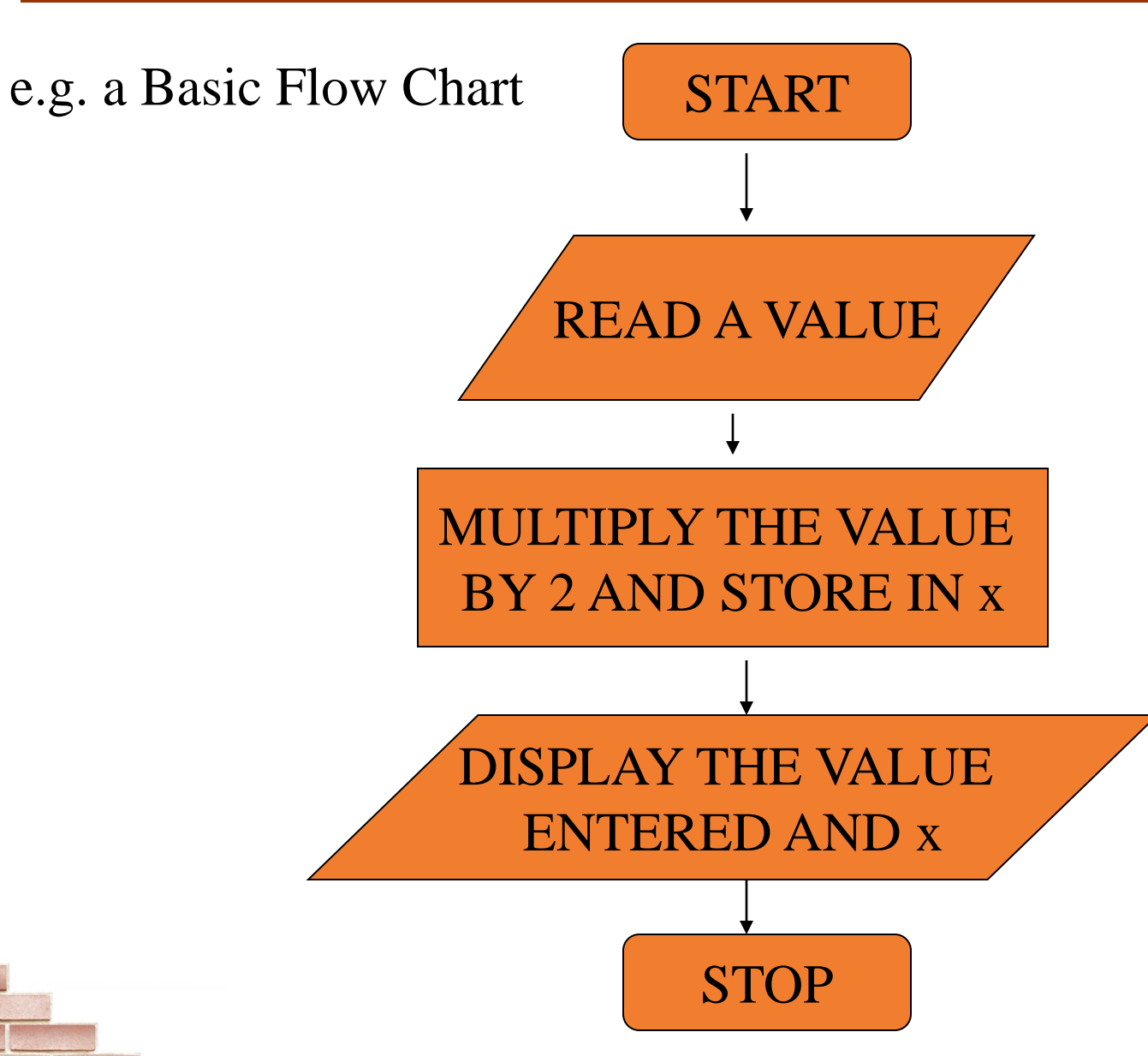

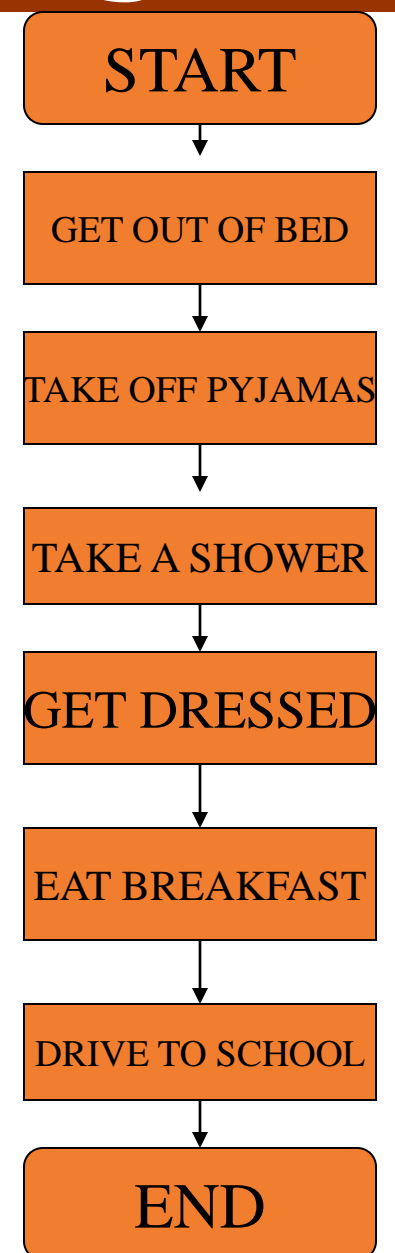

# **Examples**

#### **Flow Chart Example 1**

We will now draw a flow chart for having a bath.

We start by thinking about the steps involved:

- (1) Fill the bath with water
- (2) Get undressed.
- (3) Get into bath.
- $(4)$  Wash.
- (5) Get out of bath.
- (6) Empty the bath water.
- (7) Get dressed.

Now we need to draw the chart with instruction boxes. There are no decisions on this chart - the steps all follow on from one another. Remember the **Start** and **End** boxes.

The final chart is shown on the right. Of course some people might do some of these steps in a different order, but hopefully they get undressed before getting in the bath!

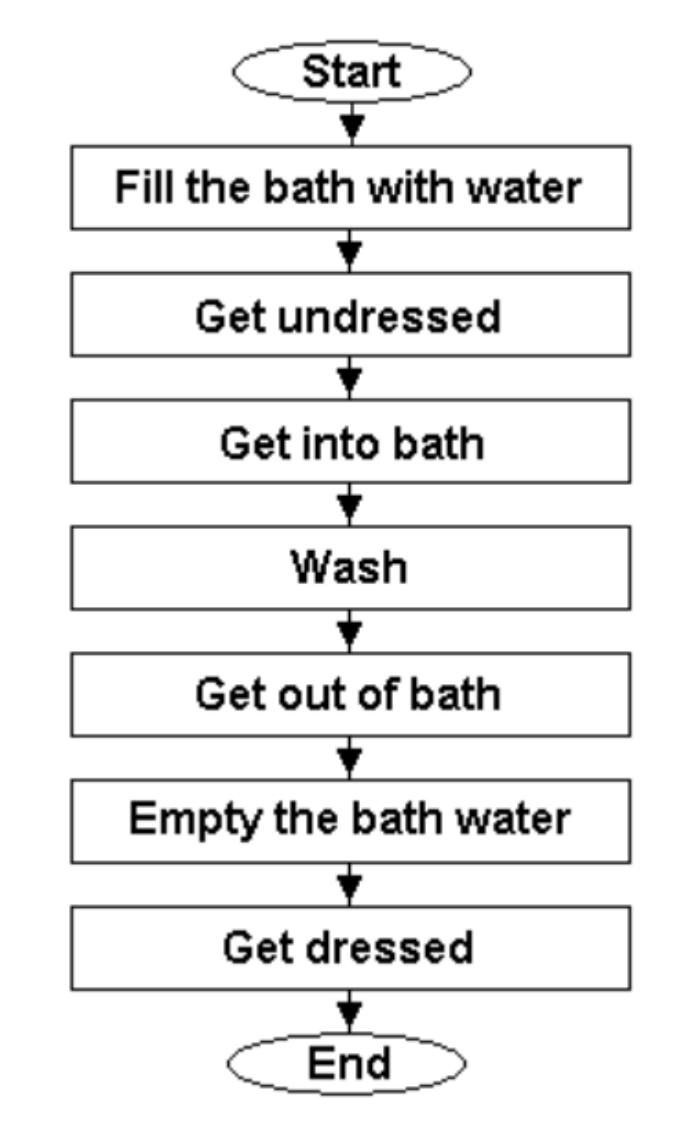

# **Examples**

#### **Flow Chart Example 2**

The step Fill the bath with water in the previous example could have been more detailed. For example, you need to check if there is enough water and whether it is at the right temperature while running the bath.

Again we need to think about the steps involved:

- (1) Turn on the hot and cold taps.
- (2) Is it too hot or cold? If it is, go to step 3, otherwise go to step 4.
- (3) Adjust the hot and cold taps and go back to step 2.
- (4) Wait for 2 minutes.
- (5) Is the bath full? If it is, go to step 7, otherwise go to step 6.
- (6) Go back to step 4.
- (7) Turn off the hot and cold taps.

Now we need to draw the chart. This time we need to use decision boxes for steps 2 (where the temperature of the water is checked) and 5 (where it is checked if the bath is full).

The final chart is shown on the right.

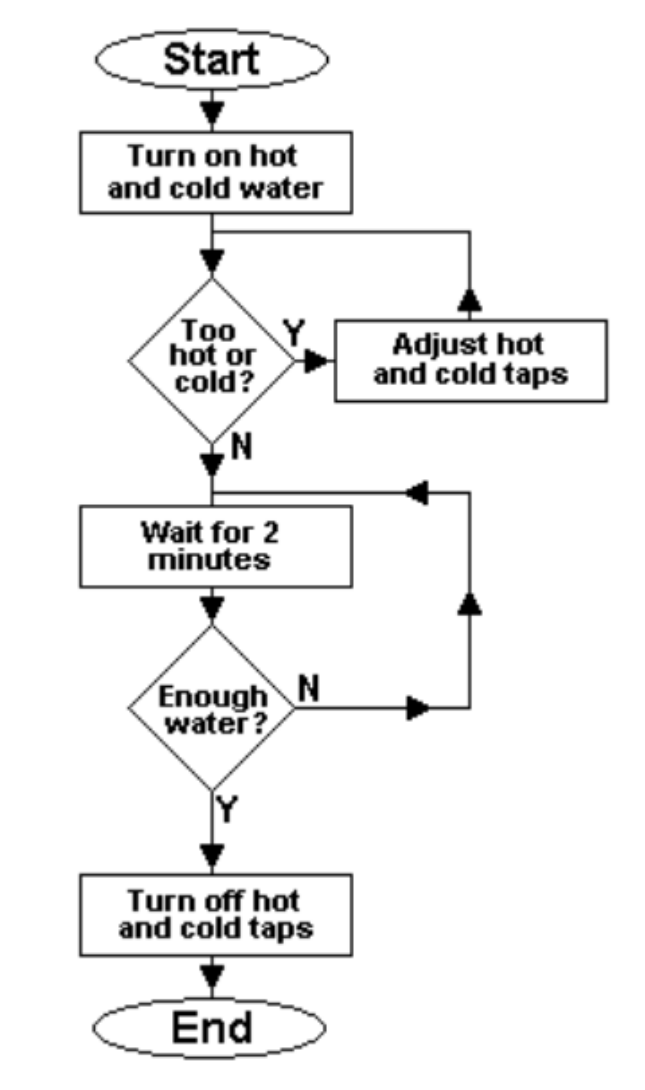

## **Exercise**

#### Question

The flow chart on the right is meant to show the steps for stopping working on a computer and shutting it down.

Place the instructions below in the flow chart. Some of the instructions are not required - you should only include those which are relevant to the task.

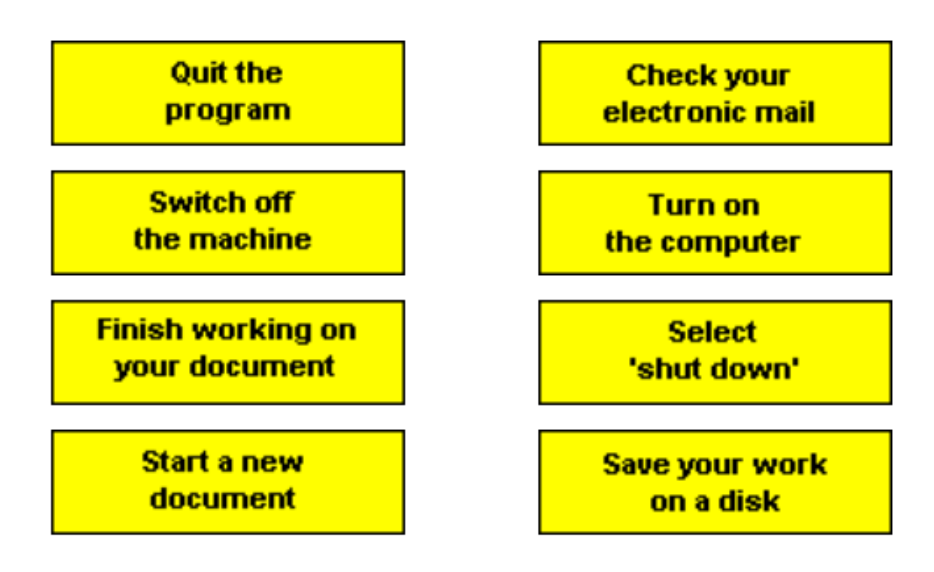

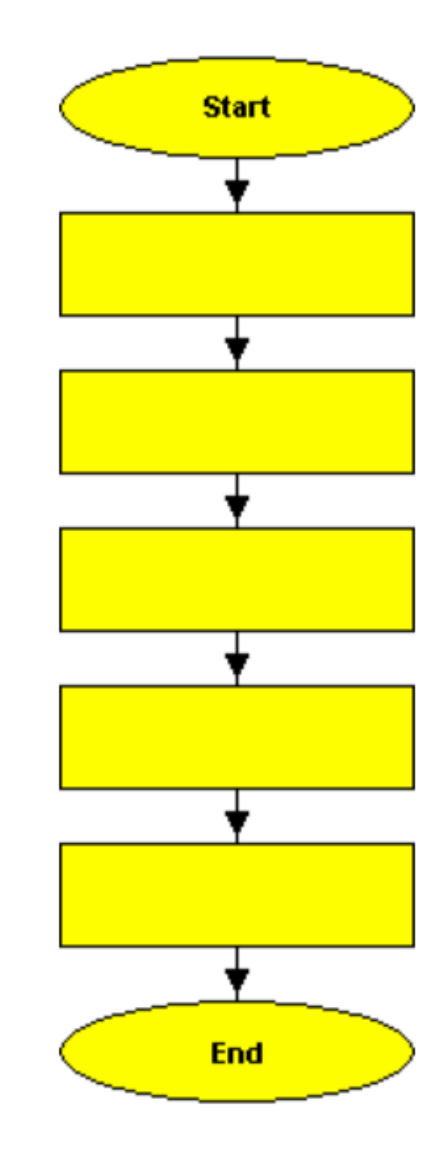

#### **Exercise**

#### Question

The flow chart on the right is meant to show the steps for stopping working on a computer and shutting it down.

Place the instructions below in the flow chart. Some of the instructions are not required - you should only include those which are relevant to the task.

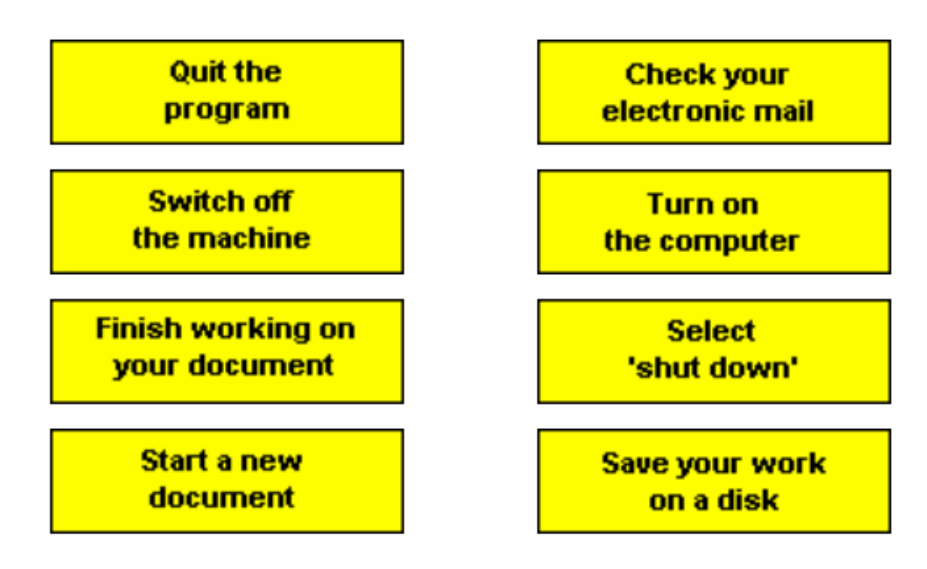

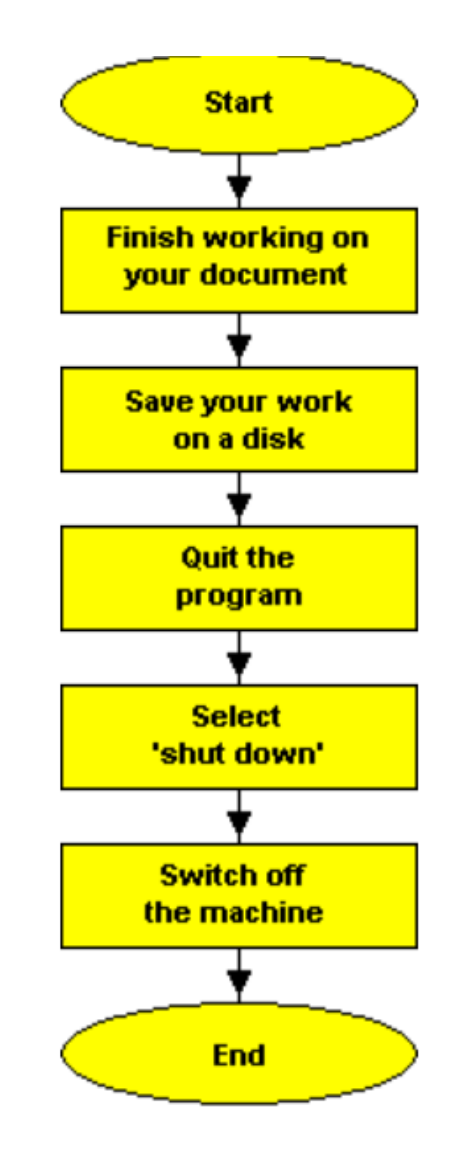

# **Variables**

- **variable**: A named piece of memory that can store a value.
	- Usage:
		- Compute an expression's result,
		- store that result into a variable,

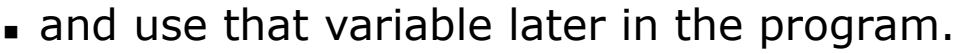

#### ■ **assignment statement**: Stores a value into a variable.

■ Syntax:

#### *name* = *value*

**Examples:**  $x = 5$ 

$$
oppa = 3.14
$$

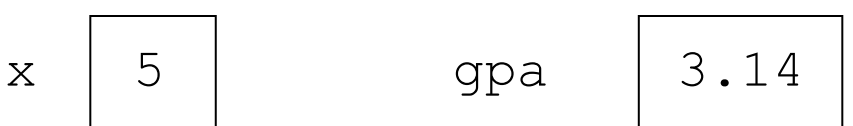

■ A variable that has been given a value can be used in expressions.  $x + 4$  is 9

<sup>◼</sup> **Exercise:** Evaluate the quadratic equation for a given *a*, *b*, and *c*.

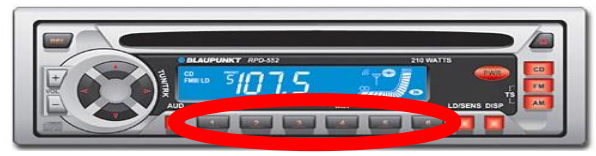

## **Variable names**

#### ■ some reserved words cannot be used for variable names

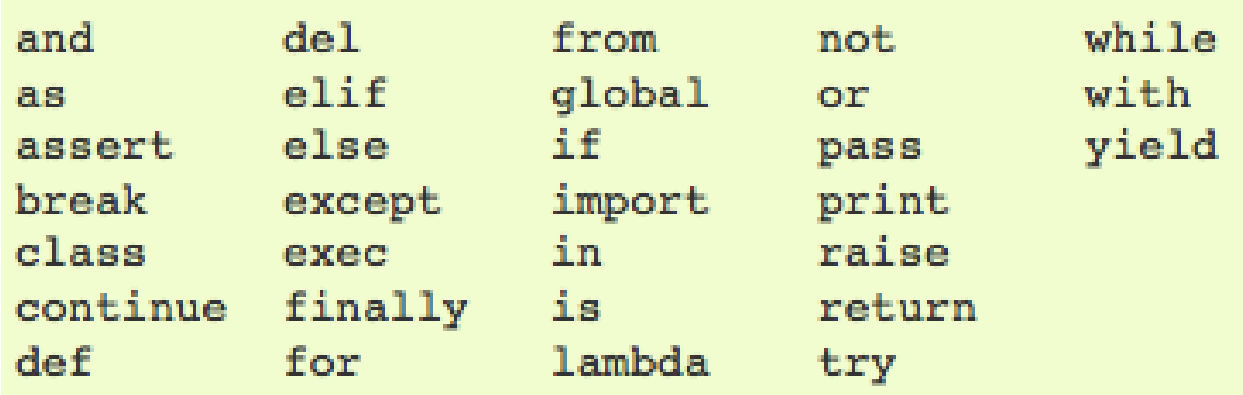

Python libraries tend to use underscores for multi-word variable names

first name mumber of sides feet to meters

we will utilize the more modern (and preferred) camelback style

firstName numberOfSides feetToMeters

note: capitalization matters, so firstName  $\neq$  firstname

# **Variables & assignments**

- Variables are used to store values that could be accessed & updated
	- e.g., the lines spoken by the sprites in conversation
	- e.g., the number of spins and player bankroll for slots
- In Python can create a variable and assign it a value
	- the variable name must start with a letter, consist of letters, digits & underscores (note: no spaces allowed)
	- an assignment statement uses '=' to assign a value to a variable
	- **.** general form: VARIABLE = VALUE OR EXPRESSION
		- $aq$ e = 20
		- $\text{secondsInDay} = 24 \times 60 \times 60$
		- $\text{seconstantsInYear} = 365 * secondsInDay$
		- name = "Prudence"
		- $q$  greeting = "Howdy " + name

# **Number types**

- Python distinguishes between different types of numbers
	- **int** integer values, e.g., 2, -10, 1024, 99999999999999

◼

- ints can be specified in octal or hexidecimal bases using '0o' and '0x' prefixes
- $\bullet$  0o23  $\rightarrow$  23<sub>8</sub>  $\rightarrow$  19<sub>10</sub> 0x1A  $\rightarrow$  1A<sub>16</sub>  $\rightarrow$  26<sub>10</sub>
- **float** floating point (real) values, e.g., 3.14, -2.0, 1.9999999

scientific notation can be used to make very small/large values clearer  $1.234e2 \rightarrow 1.234 \times 10^2 \rightarrow 123.4$  9e-5  $\rightarrow$  9 x 10<sup>-5</sup>  $\rightarrow$  0.00009

▪ **complex** complex numbers (WE WILL IGNORE)

# **Real numbers**

- Python can also manipulate real numbers.
	- Examples: 6.022 -15.9997 42.0 2.143e17
- The operators  $+ * / * * * *$  ( ) all work for real numbers.
	- The / produces an exact answer: 15.0 / 2.0 is **7.5**
	- The same rules of precedence also apply to real numbers: Evaluate ( ) before  $*/\$  before  $+$  -
- When integers and reals are mixed, the result is a real number.
	- **Example:**  $1 / 2.0$  is  $0.5$
	- The conversion occurs on a per-operator basis.

$$
\begin{array}{r} 7 / 3 * 1.2 + 3 / 2 \\ \hline 2 * 1.2 + 3 / 2 \\ \hline 2.4 + 3 / 2 \\ \underline{2.4 + 3 / 2} \\ \hline 3.4 \end{array}
$$

## **Numbers & expressions**

■ standard numeric operators are provided

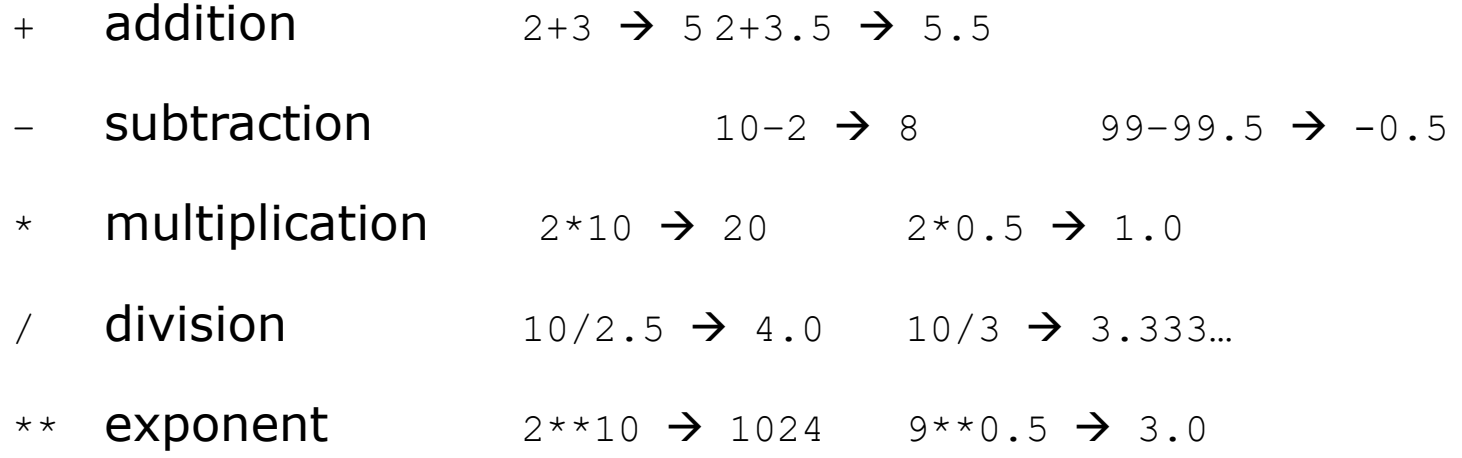

- less common but sometimes useful
	- % remainder 10%3 → 1 10.5%2 → 0.5
	- // integer division  $10^{1/4.0}$  → 2.5  $10^{1/4}$  → 2

## **Math commands**

#### ■ Python has useful [commands](http://docs.python.org/lib/module-math.html) for performing calculations.

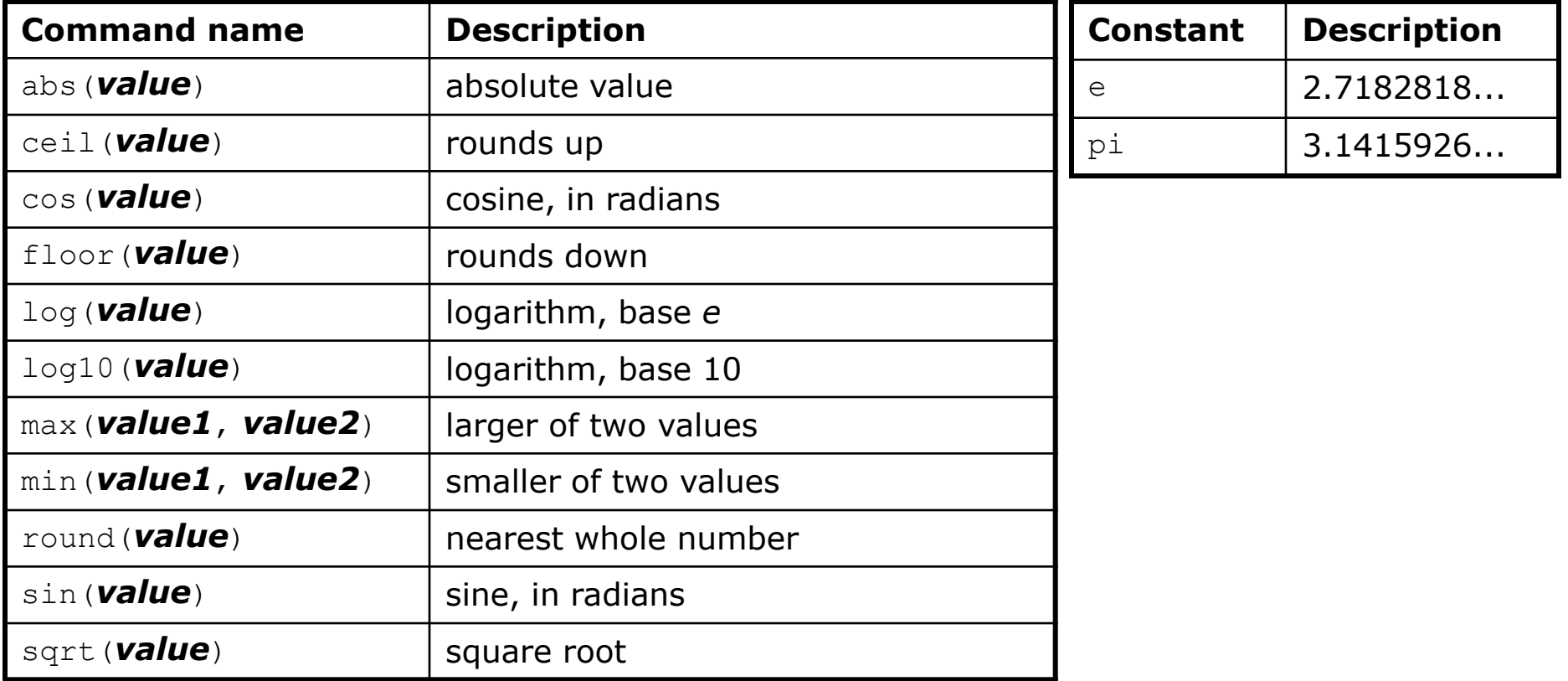

■ To use many of these commands, you must write the following at the top of your Python program:

from math import \*

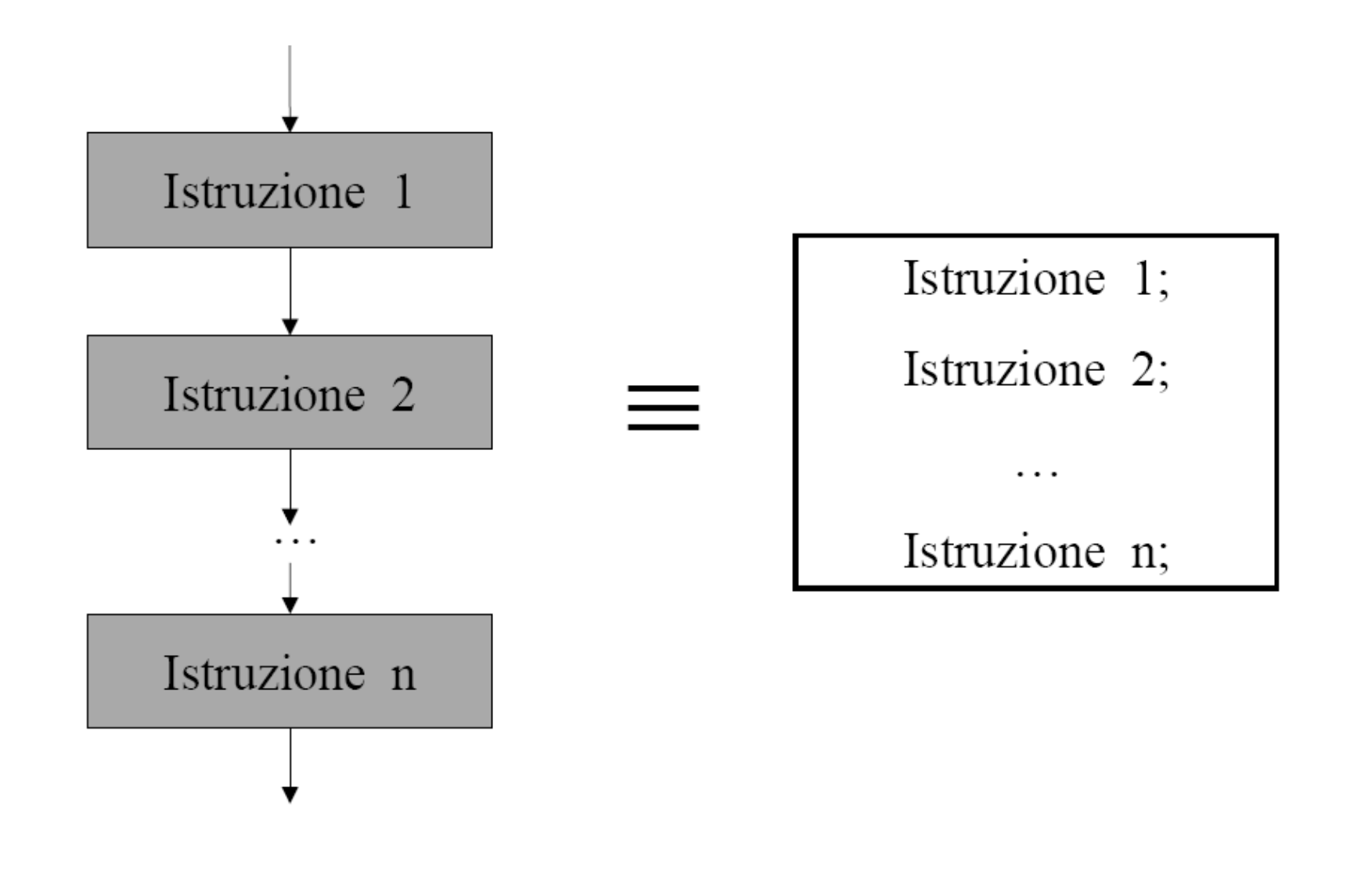

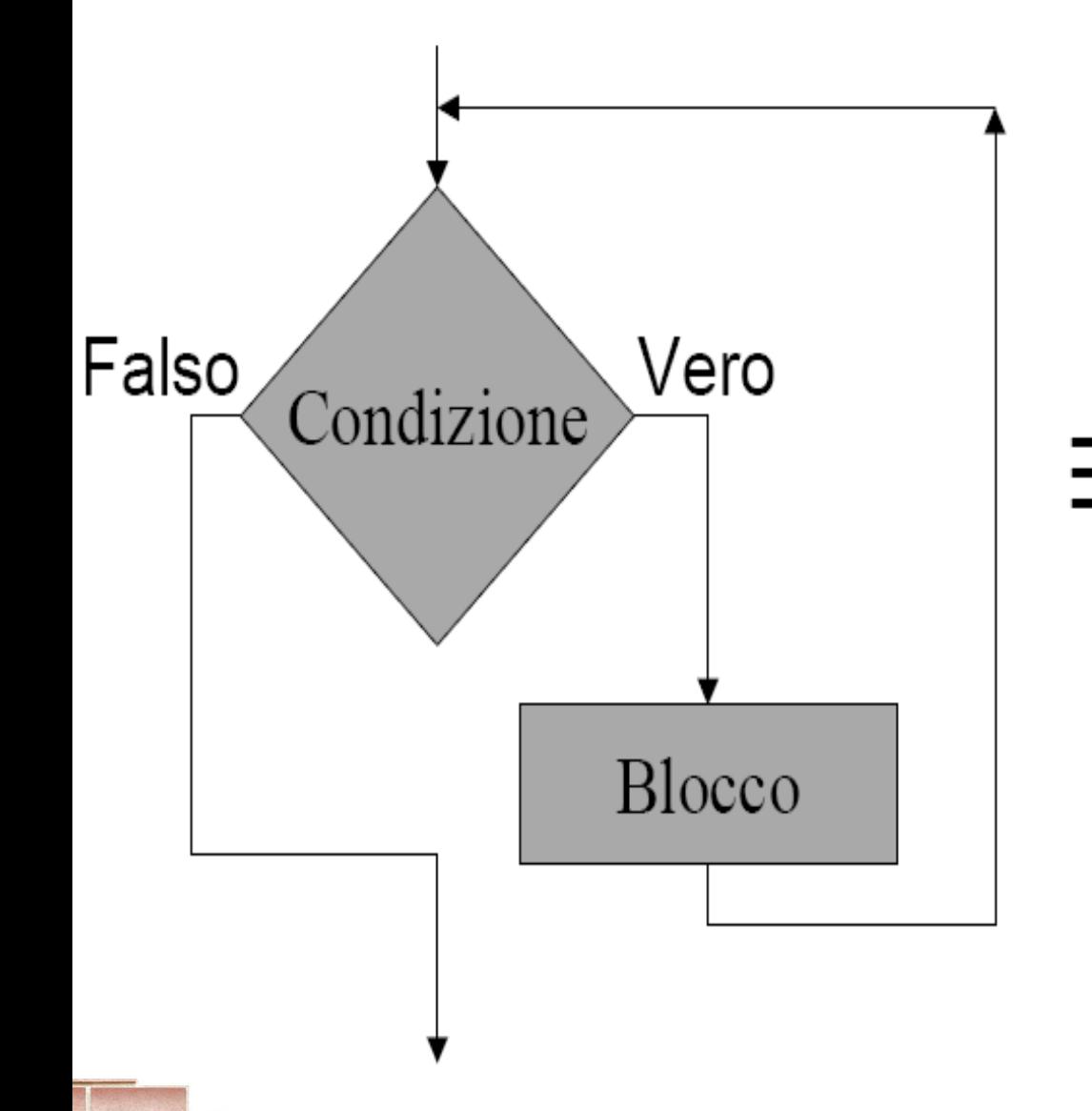

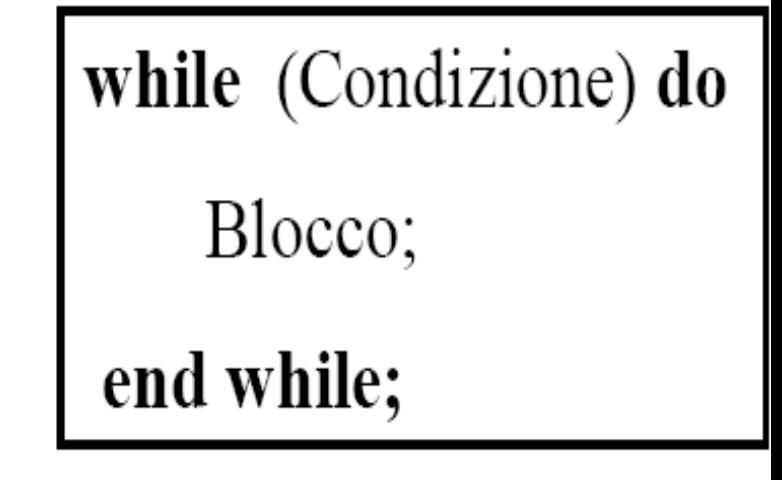
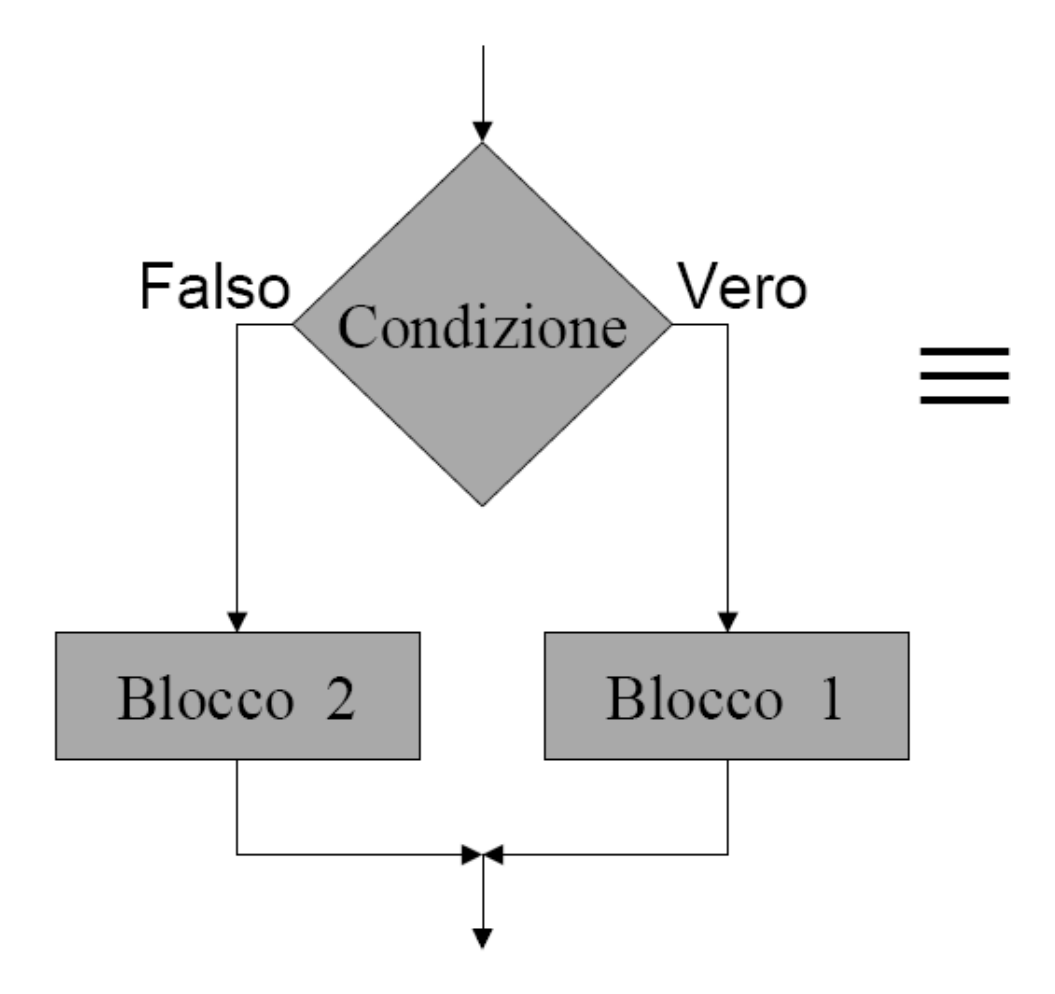

if (Condizione) then Blocco 1; else Blocco 2; end if

> La clausola "else" può anche essere assente.

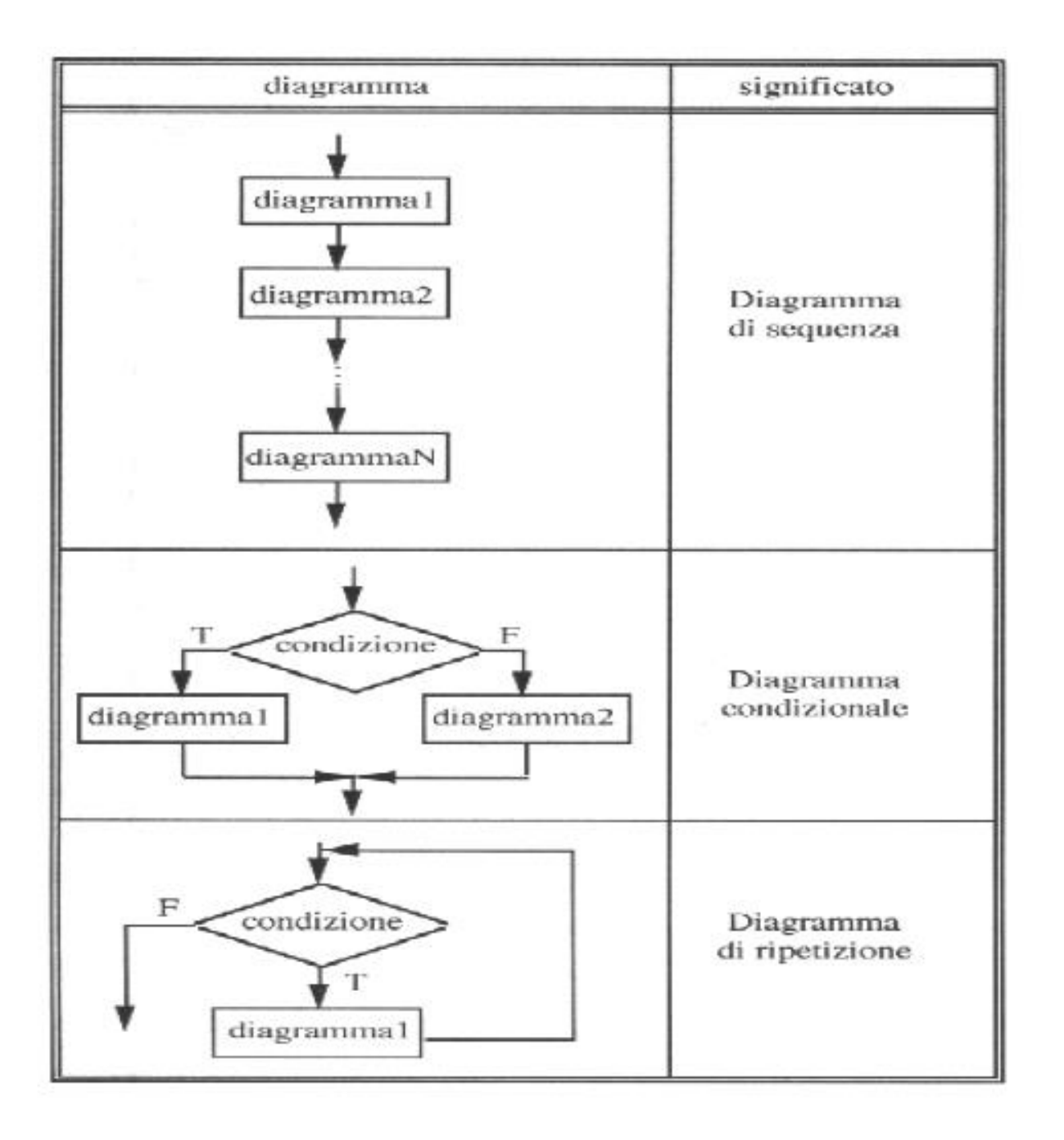

- Given an integer number *n*:
	- 1. Is it odd/even?
	- 2. Is a multiple of *k*?
	- 3. Is it a prime number?
- Given a series of *N* integer numbers compute:
	- 1. The overall sum (product);
	- 2. The average;
	- 3. The minimum and maximum value;
	- 4. To **count** the number of elements greater (lesser) than a number *k*

5. ….

### The Fibonacci Sequence

1, 1, 2, 3, 5, 8, 13, 21, 34, 55, 89, 144, 233, 377...

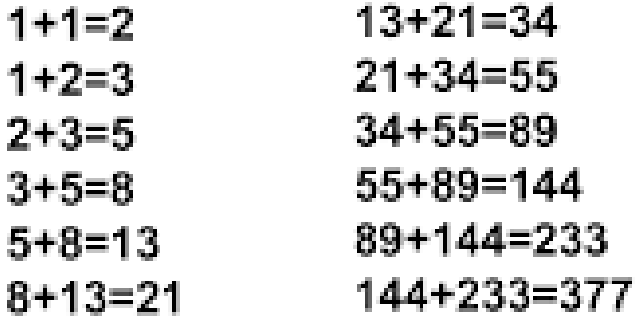

$$
f(n) = \begin{cases} 0 & \text{if } n = 0 \\ 1 & \text{if } n = 1 \\ F(n-1) + F(n-2) & \text{if } n > 1 \end{cases}
$$

## **Factorial**

$$
0! = 1
$$
  
\n
$$
1! = 1
$$
  
\n
$$
2! = 1 \cdot 2 = 2
$$
  
\n
$$
3! = 1 \cdot 2 \cdot 3 = 6
$$
  
\n
$$
4! = 1 \cdot 2 \cdot 3 \cdot 4 = 24
$$
  
\n
$$
5! = 1 \cdot 2 \cdot 3 \cdot 4 \cdot 5 = 120
$$
  
\n
$$
6! = 1 \cdot 2 \cdot 3 \cdot 4 \cdot 5 \cdot 6 = 720
$$

### **Problem Solving with Algorithms and Data Structures using Python**

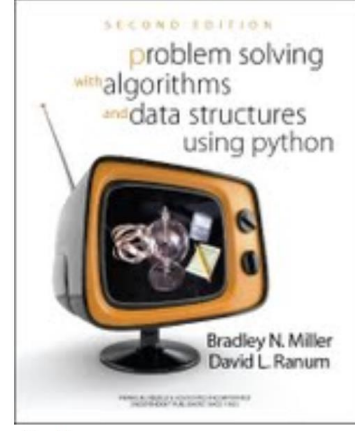

By Brad Miller and David Ranum, Luther College

- Assignments
- 1. Introduction
	- 1.1. Objectives
	- 1.2. Getting Started
	- 1.3. What Is Computer Science?
	- 1.4. What Is Programming?

<sup>◼</sup> [https://runestone.academy/runestone/books/published/pythonds/i](https://runestone.academy/runestone/books/published/pythonds/index.html) ndex.html

Define the flow-chart of an algorithm that finds if a number provided by the user is odd or even.

Define the flow-chart of an algorithm that finds the maximum of three numbers A, B and C provided by the user.

Define the flow-chart of an algorithm that returns the sum of three consecutive numbers starting from N, which is provided by the user. Ex: if  $N=5$  the output will be  $5+6+7 = 18$ .

Define the flow-chart of an algorithm that returns the absolute value of a number provided by the user.

Define the flow-chart of an algorithm that returns the sum of the first 100 numbers starting from N.

Define the flow-chart of an algorithm that computes the area of a triangle, given the height h and the base b.

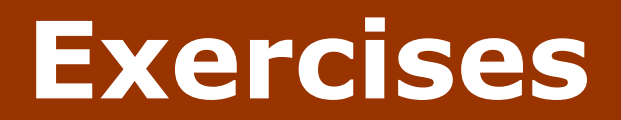

Define the flow-chart of an algorithm that computes the multiplication of two numbers given only the addition operation.

Define the flow-chart of an algorithm that computes the power of a number given the base and the exponent (using the multiplication operation).

Define the flow-chart of an algorithm that computes factorial of a number.

Define the flow-chart of an algorithm that sums the numbers given by the user, until the user provides zero. Then, the algorithm ends getting the result of the sum.

Define the flow-chart of an algorithm that takes a sequence of numbers, until the user provides zero. Then, the algorithm ends getting the mean of the provided numbers (excluding zero).

### **print**

- print: Produces text output on the console.
- Syntax:

```
print("Message")
```

```
print(Expression)
```
■ Prints the given text message or expression value on the console, and moves the cursor down to the next line.

### print(*Item1***,** *Item2***,** ...**,** *ItemN)*

■ Prints several messages and/or expressions on the same line.

```
■ Examples:
```

```
print("Hello, world!")
age = 45print("You have", 65 - age, "years until retirement")
```
### Output:

```
Hello, world!
You have 20 years until retirement
```
## **input**

- input : Reads a number from user input.
	- You can assign (store) the result of input into a variable.

```
■ Example:
  age = input("How old are you? ")
  print("Your age is", age)
  print("You have", 65 - age, "years until retirement")
  Output:
  How old are you? 53
  Your age is 53
  You have 12 years until retirement
```
■ **Exercise:** Write a Python program that prompts the user for his/her amount of money, then reports how many **FERRARI** cars the person can afford, and how much more money he/she will need to afford an additional **Ferrari**.

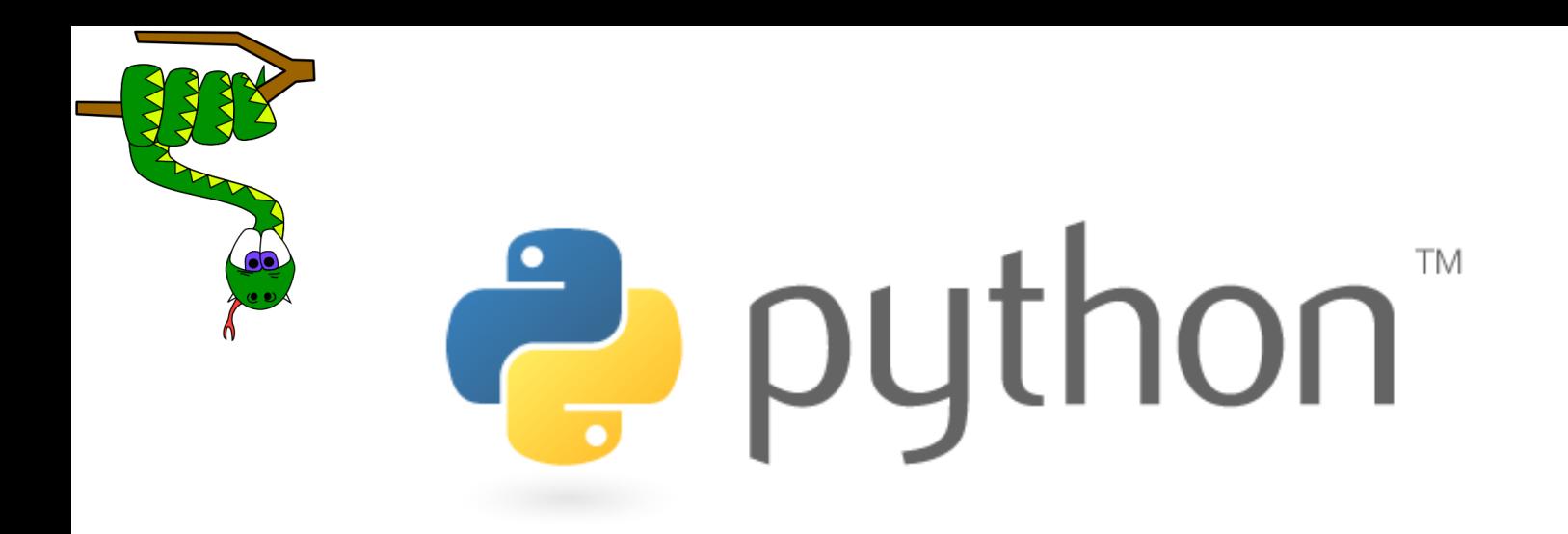

# Repetition (loops) and Selection (if/else)

## **The for loop**

### ■ **for loop**: Repeats a set of statements over a group of values.

■ Syntax:

#### for *variableName* in *groupOfValues*: *statements*

- We indent the statements to be repeated with tabs or spaces.
- <sup>◼</sup> *variableName* gives a name to each value, so you can refer to it in the *statements*.
- **groupOfValues** can be a range of integers, specified with the range function.
- Example:

```
for x in range(1, 6):
   print(x, "squared is", x * x)
```
Output:

- 1 squared is 1
- 2 squared is 4
- 3 squared is 9
- 4 squared is 16
- 5 squared is 25

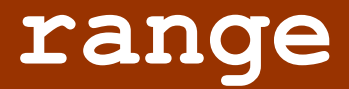

■ The range function specifies a range of integers:

**Example (***start, stop***)** - the integers between *start* (inclusive) and *stop* (exclusive)

- It can also accept a third value specifying the change between values.
	- <sup>◼</sup> range(*start*, *stop, step*) the integers between *start* (inclusive)

and *stop* (exclusive) by *step*

```
■ Example:
```

```
for x in range(5, 0, -1):
    print(x)
print "Blastoff!"
```
### Output:

```
5
4
3 
2
1
Blastoff!
```
**Exercise:** How would we print the "99 Bottles of Beer" song?

# **Cumulative loops**

■ Some loops incrementally compute a value that is initialized outside the loop. This is sometimes called a *cumulative sum*.

```
sum = 0
for i in range(1, 11):
    sum = sum + (i * i)print("sum of first 10 squares is", sum)
Output:
sum of first 10 squares is 385
```
■ **Exercise:** Write a Python program that computes the factorial of an integer.

### **if**

- if statement: Executes a group of statements only if a certain condition is true. Otherwise, the statements are skipped.
	- Syntax:
		- if *condition*: *statements*
- Example:

```
qpa = 3.4if gpa > 2.0:
```
print("Your application is accepted.")

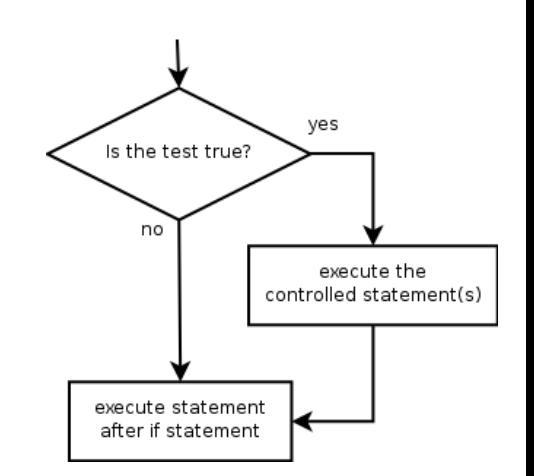

## **if/else**

■ if/else statement: Executes one block of statements if a certain condition is True, and a second block of statements if it is False.

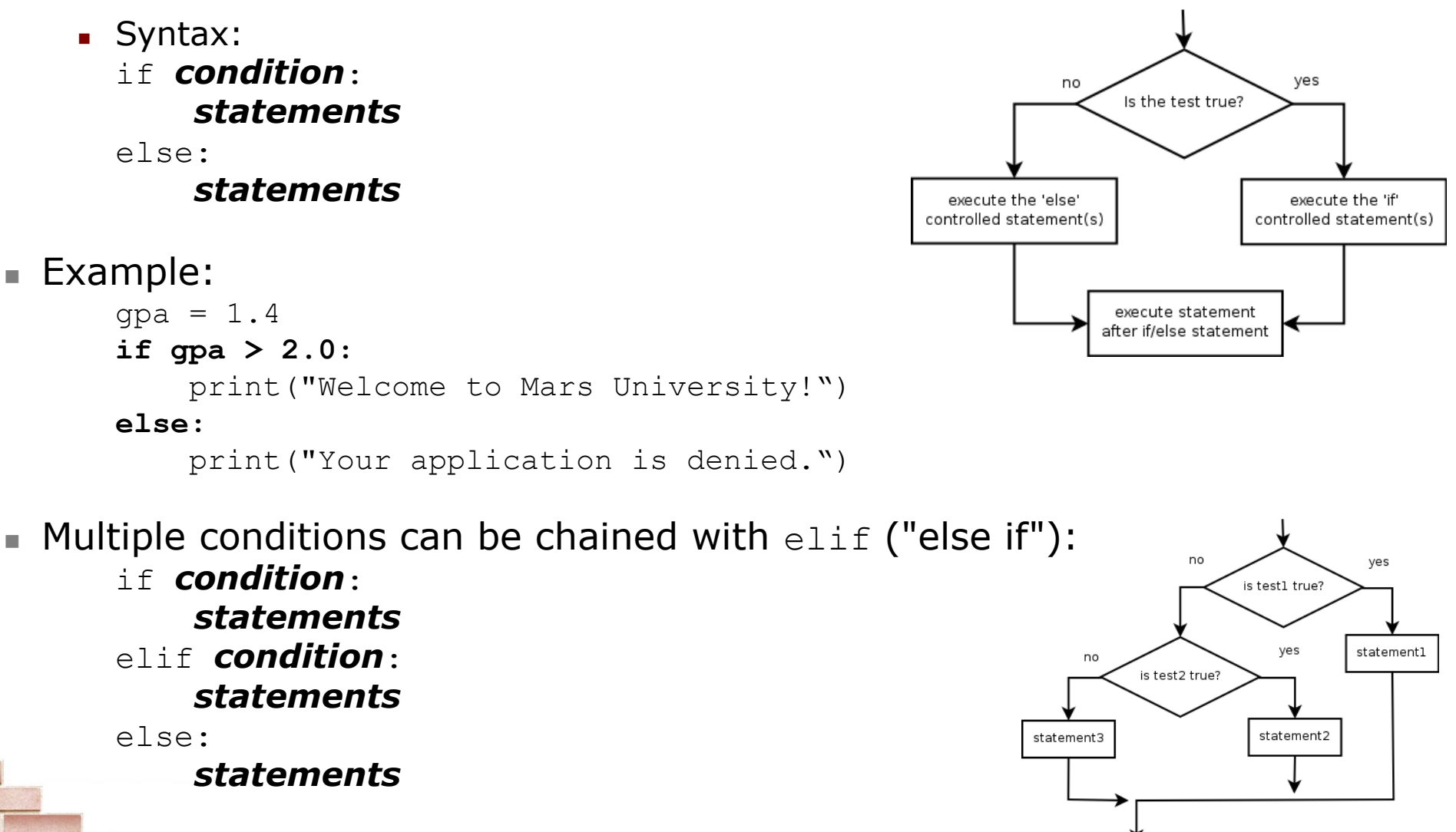

### **while**

- while loop: Executes a group of statements as long as a condition is True.
	- good for *indefinite loops* (repeat an unknown number of times)
- Syntax:

while *condition*: *statements*

■ Example:

 $number = 1$ 

**while number < 200:**

print(number)

 $number = number * 2$ 

### ■ Output:

1 2 4 8 16 32 64 128

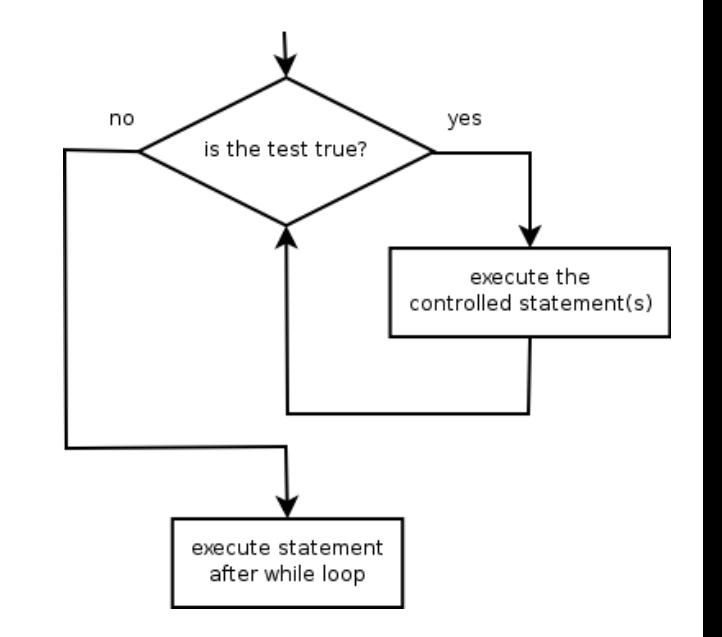

# **Logic**

### ■ Many logical expressions use *relational operators*:

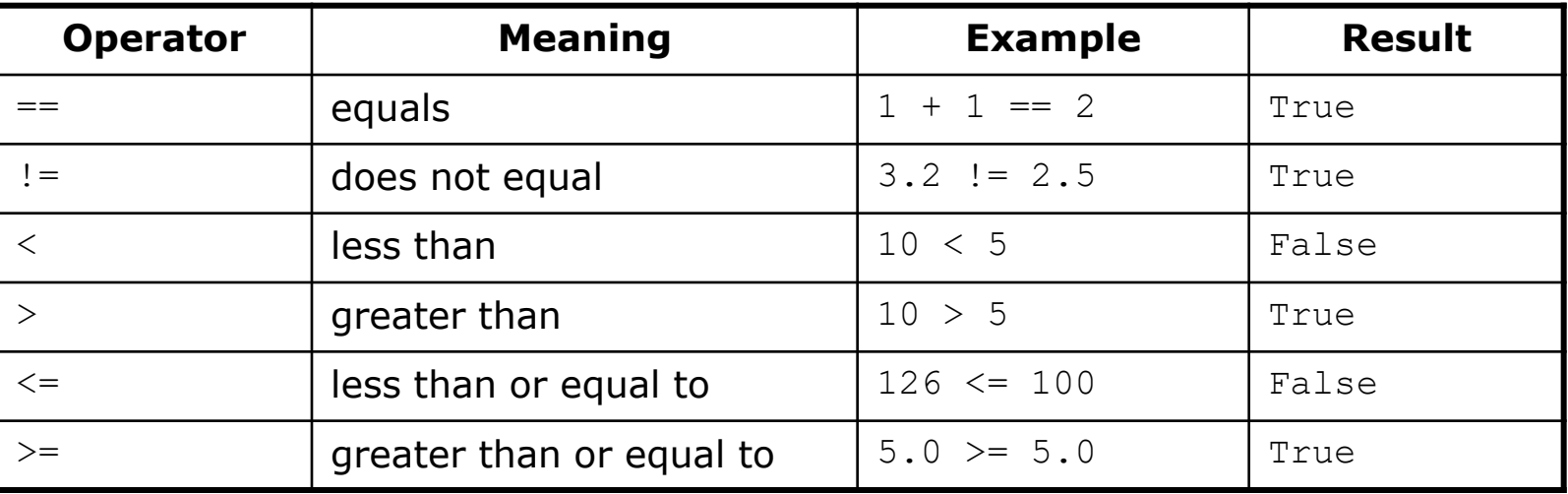

■ Logical expressions can be combined with *logical operators*:

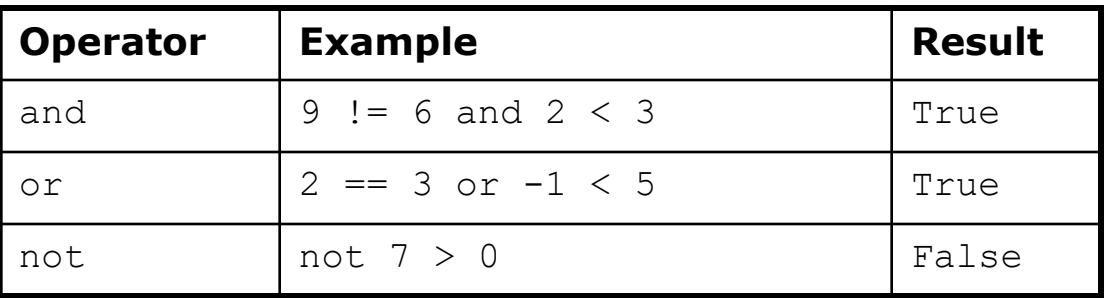

■ **Exercise:** Write code to display and count the factors of a number.

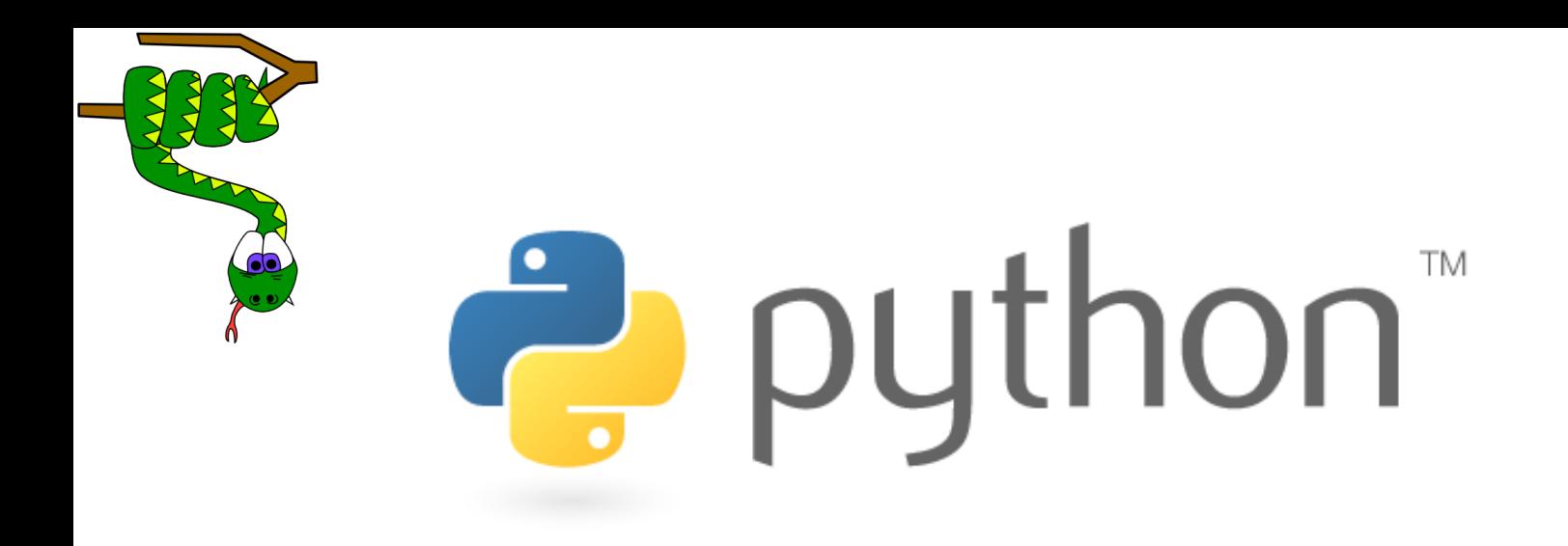

# Text and File Processing

# **Strings**

- **string**: A sequence of text characters in a program.
	- Strings start and end with quotation mark " or apostrophe ' characters.
	- Examples:

```
"hello"
"This is a string"
"This, too, is a string. It can be very long!"
```
A string may not span across multiple lines or contain a " character. "This is not a legal String."

"This is not a "legal" String either."

- A string can represent characters by preceding them with a backslash.
	- $\setminus t$  tab character
	- $\nu$  new line character
	- $\setminus$ " quotation mark character
	- $\setminus \setminus$  backslash character
	- Example: "Hello\tthere\nHow are you?"

## **Indexes**

- Characters in a string are numbered with *indexes* starting at 0:
	- Example:

name =  $"P. Diddy"$ 

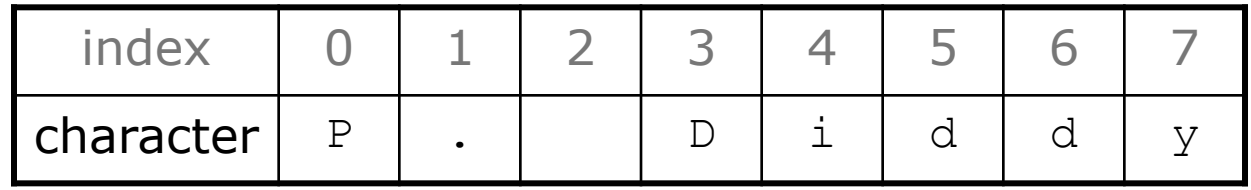

- Accessing an individual character of a string: *variableName* [ *index* ]
	- Example:

print(name, "starts with", **name[0])**

### Output:

P. Diddy starts with P

# **String properties**

- 
- 
- 
- **I** len(*string*) number of characters in a string (including spaces)
- str.lower(*string*) lowercase version of a string
- str.upper(*string*) uppercase version of a string

```
■ Example:
 name = "Martin Douglas Stepp"
 length = len(name)
 big_name = str.upper(name)
 print(big name, "has", length, "characters")
```
Output:

MARTIN DOUGLAS STEPP has 20 characters

### **raw\_input**

I raw input : Reads a string of text from user input.

```
■ Example:
  name = raw_input("Howdy, pardner. What's yer name? ")
  print(name, "... what a silly name!")
```
Output:

```
Howdy, pardner. What's yer name? Paris Hilton
Paris Hilton ... what a silly name!
```
# **Text processing**

- **text processing**: Examining, editing, formatting text.
	- often uses loops that examine the characters of a string one by one
- $\blacksquare$  A for loop can examine each character in a string in sequence.
	- Example:

```
for c in "booyah":
    print c
```

```
Output:
```
b o o y a h

# **Strings and numbers**

- ord(*text*) converts a string into a number.
	- **Example:**  $ord("a")$  is 97,  $ord("b")$  is 98, ...
	- Characters map to numbers using standardized mappings such as *ASCII* and *Unicode*.
- chr (*number*) converts a number into a string.
	- **Example:**  $chr(99)$  is " $c$ "

**Exercise:** Write a program that performs a rotation cypher. ■ e.g. "Attack" when rotated by 1 becomes "buubdl"

# **File processing**

- Many programs handle data, which often comes from files.
- Reading the entire contents of a file:

```
variableName = open("filename").read()
```

```
Example:
file text = open("bankaccount.txt").read()
```
# **Line-by-line processing**

■ Reading a file line-by-line:

```
for line in open("filename").readlines():
   statements
```

```
Example:
count = 0for line in open("bankaccount.txt").readlines():
    count = count + 1print "The file contains", count, "lines."
```
■ **Exercise:** Write a program to process a file of DNA text, such as: ATGCAATTGCTCGATTAG

■ Count the percent of C+G present in the DNA.
### **Python**

■ Anaconda

#### ■ CanoPY

#### ■ Thonny.org

#### **Anaconda Distribution**

The World's Most Popular Python/R Data Science Platform

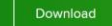

The open-source Anaconda Distribution is the easiest way to perform Python/R data science and machine learning on Linux, Windows, and Mac OS X. With over 15 million users worldwide, it is the industry standard for developing, testing, and training on a single machine, enabling individual data scientists to:

- · Quickly download 1,500+ Python/R data science packages
- · Manage libraries, dependencies, and environments with Conda
- . Develop and train machine learning and deep learning models with scikitlearn, TensorFlow, and Theano
- Analyze data with scalability and performance with Dask, NumPy, pandas, and Numba
- Visualize results with Matplotlib, Bokeh, Datashader, and Holoviews

#### **EXTHOUGHT**

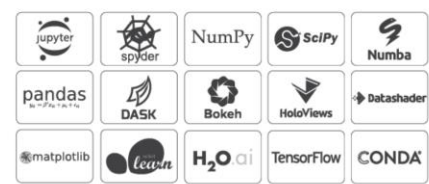

Documentation & Dow

· Pyth

 $\n **Pvth**\n$ 

#### Downloads

Pythor By downloading Canopy you acknowledge your acceptance of all the terms and conditions of the applicable license. The Canopy GUI is at end of life. The current version is the final one. Enthought's preferred tool for Python installation and package With Canop management is the command-line Enthought Deployment Manager (EDM). EDM has been in active use since 2016, including providing all of Canopy's package management under the hood. environme Python. No To replace the Canopy GUI, a good basic IDE is Microsoft's free, open-source, extensible, multi-platform Visual Studio Code. VS Code works results with well with EDM (see this article), and we will be simplifying their integration with an EDM plugin for VS Code. After this plugin is available, we experts. will no longer provide Canopy installers to the public, though we will keep them available for download by enterprise customers for a further transition period. Onsite and across the · Pyth

 $1.4.11 + 1.$ -21 the committee of the  $\overline{1}$   $\overline{1}$ 

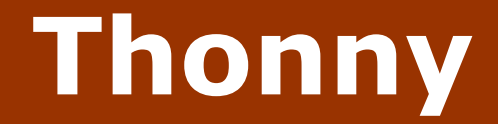

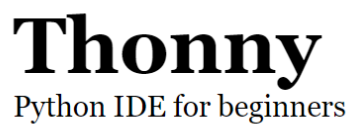

i

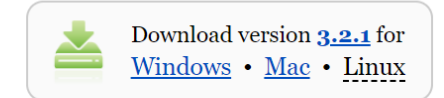

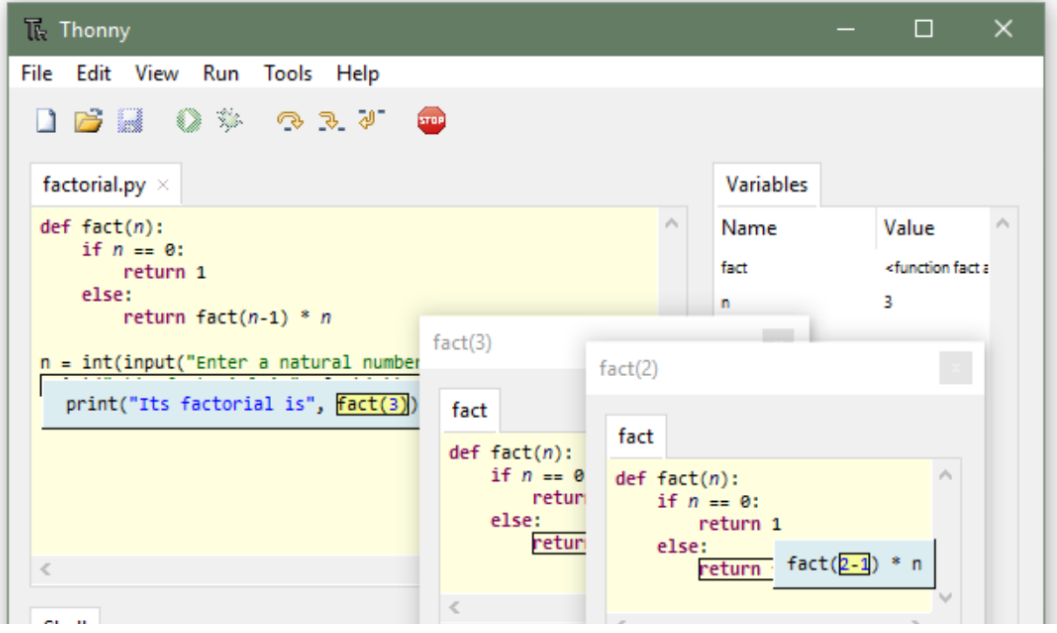

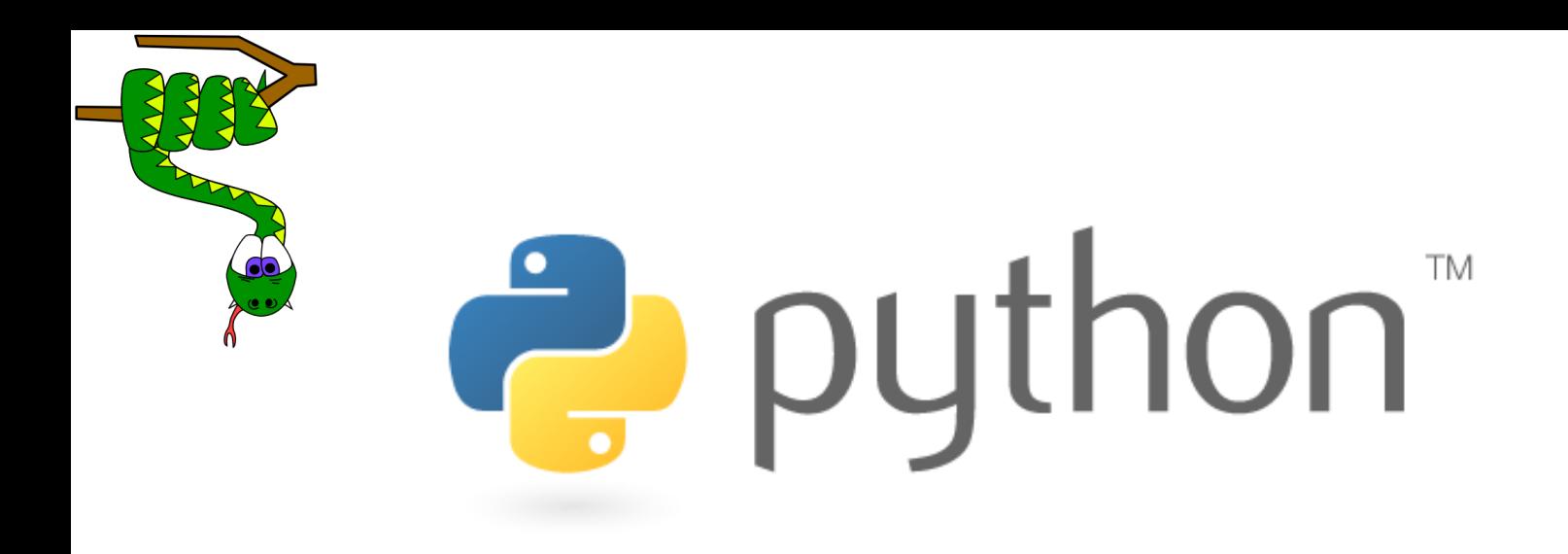

### **Graphics**

### **DrawingPanel**

 $\blacksquare$  To create a window, create a drawingpanel and its graphical pen, which we'll call  $q$ :

```
from drawingpanel import *
panel = drawingpanel(width, height)
q = panel.get graphics()... (draw shapes here) ...
```

```
panel.mainloop()
```
■ The window has nothing on it, but we can draw shapes and lines on it by sending commands to  $q$ .

```
■ Example:
```

```
g.create rectangle(10, 30, 60, 35)
g.create_oval(80, 40, 50, 70)
g.create_line(50, 50, 90, 70)
```
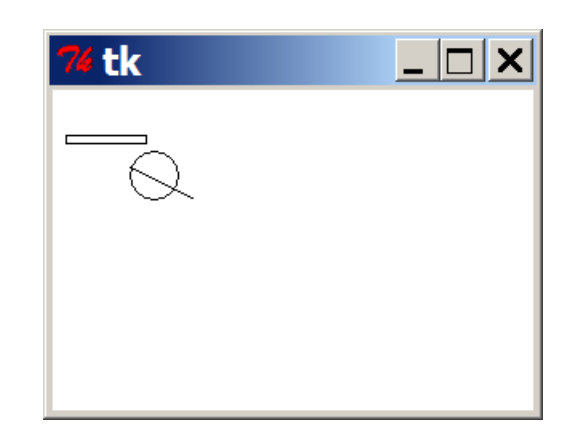

# **Graphical commands**

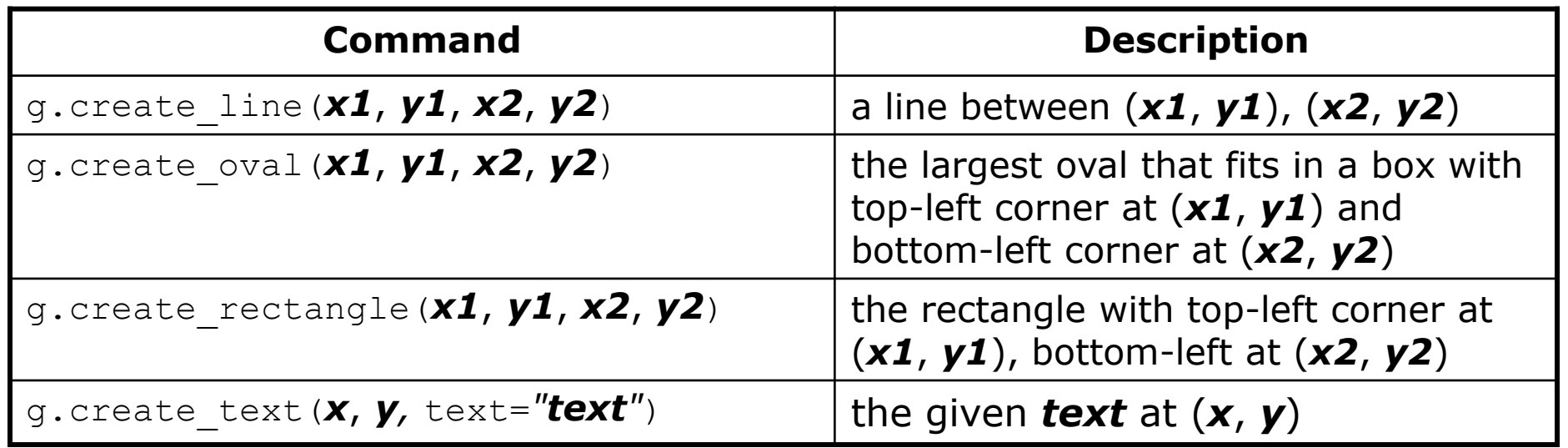

■ The above commands can accept optional outline and fill colors. g.create\_rectangle(10, 40, 22, 65, **fill="red", outline="blue"**)

■ The coordinate system is y-inverted:

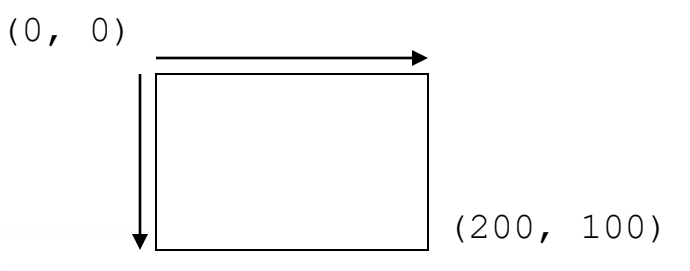

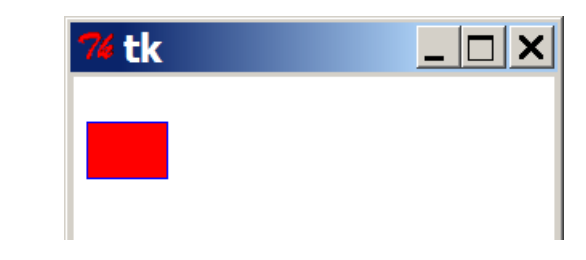

# **Drawing with loops**

- We can draw many repetitions of the same item at different x/y positions with for loops.
	- $\blacksquare$  The x or y assignment expression contains the loop counter,  $\lozenge$ , so that in each pass of the loop, when  $\pm$  changes, so does x or y.

```
from drawingpanel import *
window = drawingpanel(500, 400)g = window.get graphics()
for i in range(1, 11):
    x = 100 + 20 * iy = 5 + 20 * ig.create oval(x, y, x + 50, y + 50, fill="red")
```
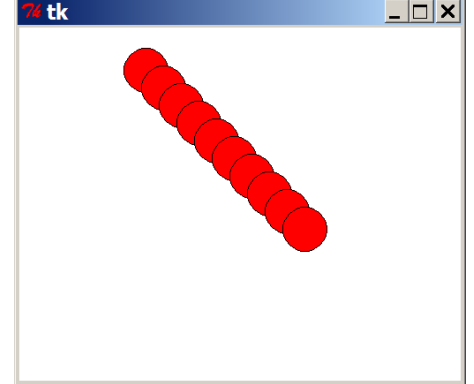

window.mainloop()

#### ■ **Exercise:** Draw the figure at right.

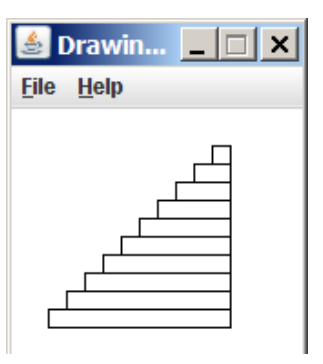

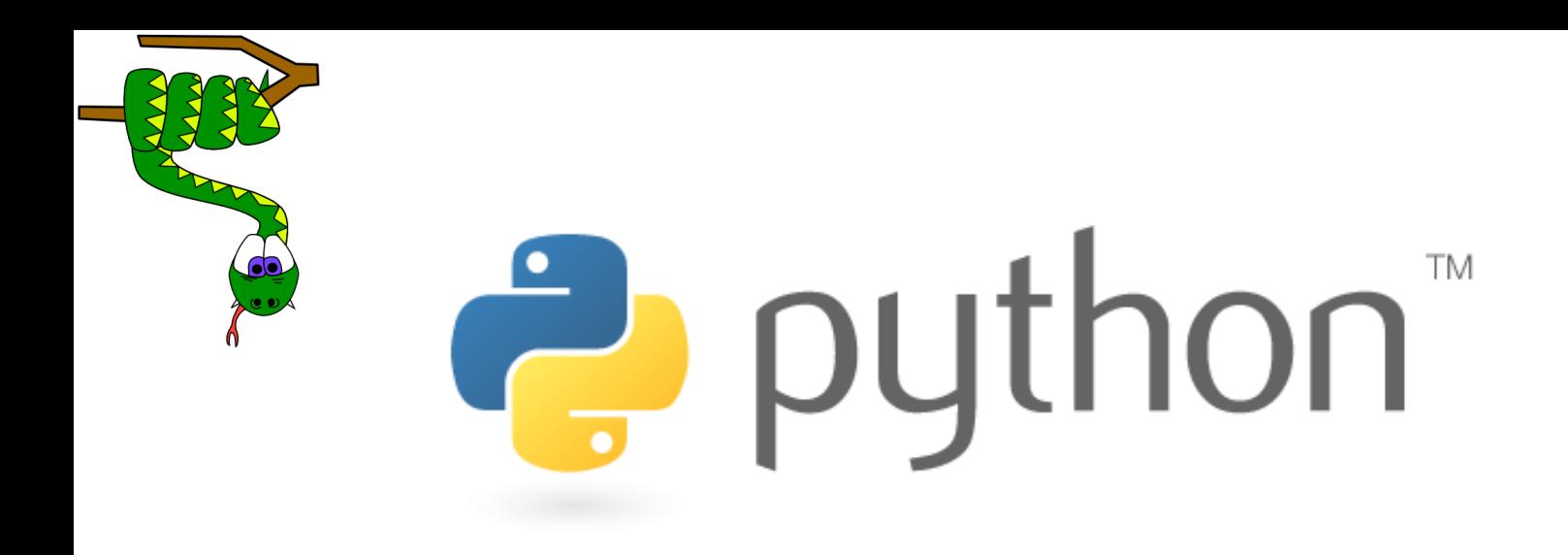

### What's Next?

### **Further programming**

#### ■ Lab exercises

- What next?
	- Arrays, data structures
	- Algorithms: searching, sorting, recursion, etc.
	- Objects and object-oriented programming
	- Graphical user interfaces, event-driven programming